### Kandungan

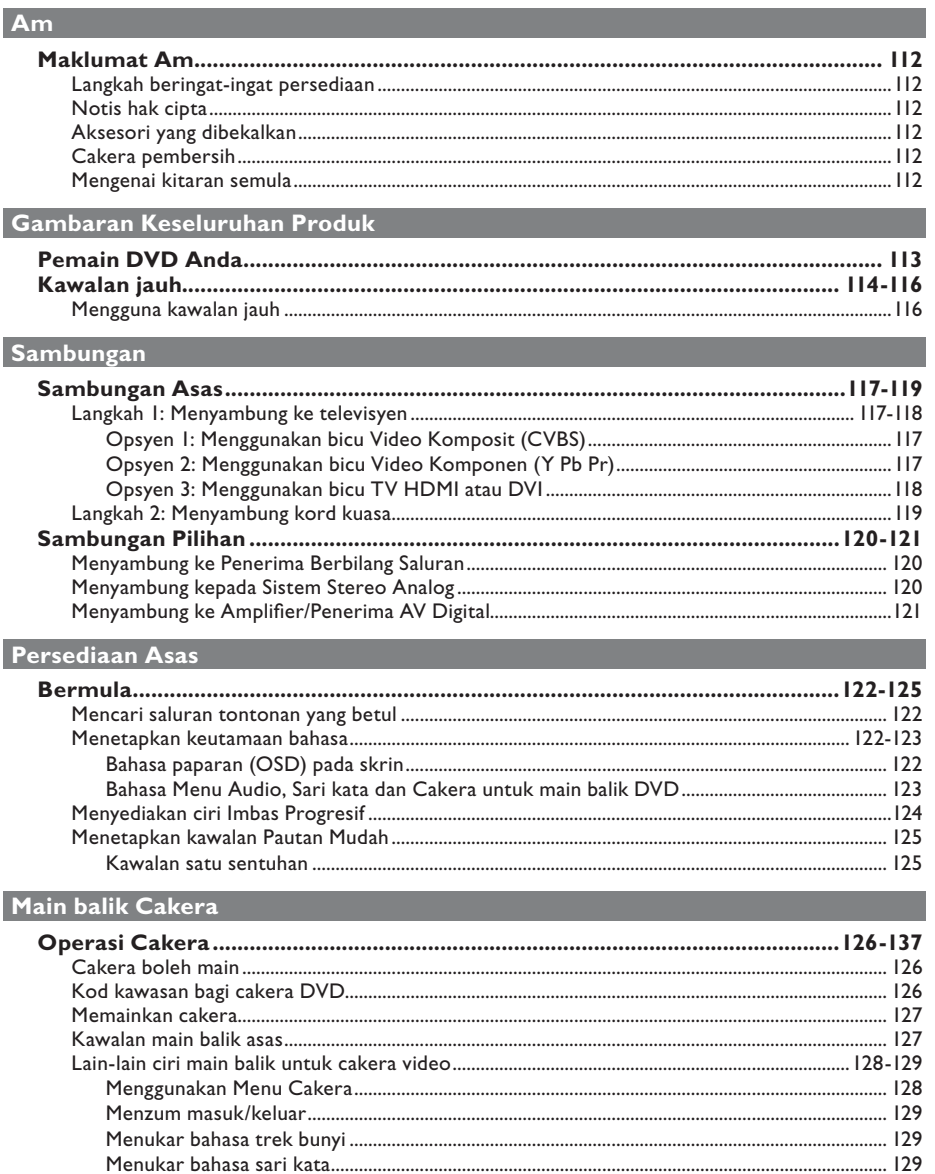

 $110$ 

### Kandungan

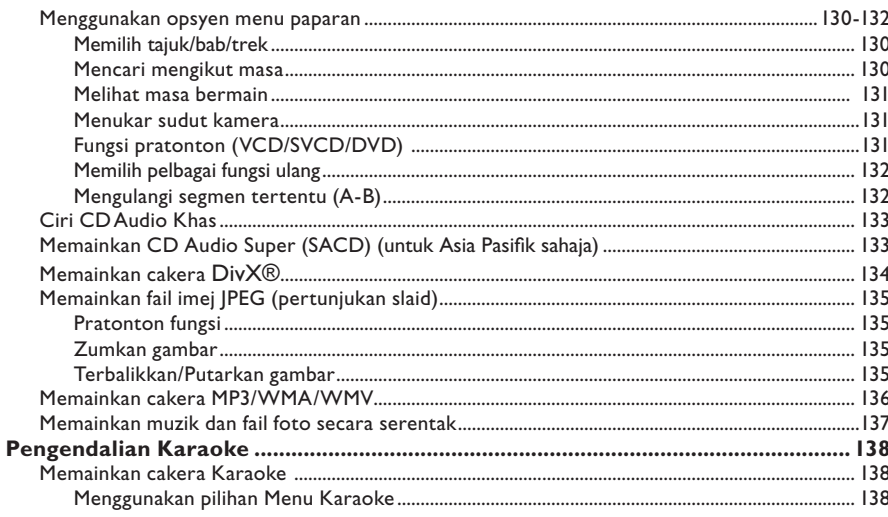

#### Main balik USB

### 

#### **Buat MP3** Membuat CD audio ke format MP3.... 140

#### Pilihan Persediaan

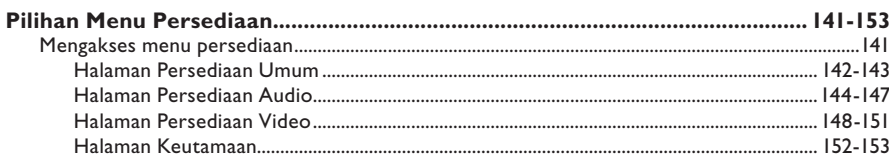

#### Lain-lain

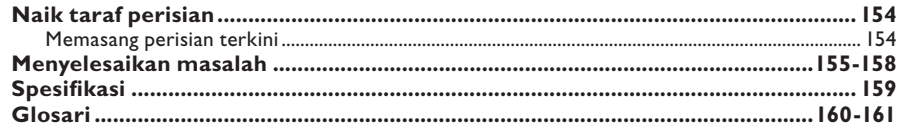

# Bahasa Melayu

### **Maklumat Am**

#### **AMARAN!**

**Unit ini tidak mengandungi apa-apa bahagian boleh diservis pengguna. Harap biarkan semua kerja penyenggaraan dibuat oleh kakitangan yang berkelayakan.** 

#### **Langkah beringat-ingat persediaan**

#### **Mencari lokasi sesuai**

– Letakkan unit ini di atas permukaan rata, keras dan stabil. Jangan sekali-kali letakkan unit ini di atas permaidani.

– Jangan sekali-kali letakkan unit ini di atas kelengkapan lain yang boleh memanaskannya (cthnya, alat penerima atau amplifier).

– Jangan sekali-kali letakkan sesuatu di bawah unit ini (cthnya, CD, majalah).

– Pasang unit ini berhampiran salur keluar AC di mana plag kuasa AC boleh dicapai dengan mudah.

#### **Ruang untuk pengudaraan**

– Letakkan unit ini di lokasi yang mempunyai ruang pengudaraan yang mencukupi untuk mencegah kenaikan haba dalaman. Biarkan sekurang-kurangnya 10 sm (4") ruang kosong dari belakang dan atas unit ini dan 5 sm (2") dari kiri dan kanan untuk mencegah dari pemanasan lampau.

#### **Elakkan suhu tinggi, kelembapan, air dan habuk**

– Unit ini tidak boleh didedahkan pada titisan atau percikan air.

– Jangan sekali-kali meletakkan apa-apa objek atau item yang boleh merosakkan unit ini (contohnya, objek berisi cecair, lilin yang menyala).

#### **Notis hak cipta**

Membuat salinan bagi bahan yang dilindungi hak cipta secara tidak sah, termasuk program komputer, fail, siaran dan rakaman bunyi, boleh menjadi pelanggaran hak cipta dan menjadi kesalahan jenayah. Unit ini tidak seharusnya digunakan untuk tujuan tersebut.

#### **Aksesori yang dibekalkan**

- 1 kawalan jauh dengan bateri
- 1 kabel audio/video (kuning/putih/merah)
- I kabel kuasa (untuk Asia Pasifik sahaja)

#### **Cakera pembersih**

#### **AMARAN!**

Risiko kerosakan pada cakera! Jangan gunakan pelarut seperti benzena, pencair, pembersih komersil atau semburan anti statik yang dimaksudkan untuk cakera.

Lap cakera dengan kain pembersihan mikrofiber dari tengah ke tepi dengan pergerakan lurus.

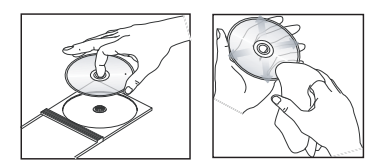

#### **Mengenai kitaran semula**

Manual pengguna ini dicetak di atas kertas yang tidak mencemarkan alam. Unit ini mengandungi bilangan besar bahan yang boleh dikitar semula. Jika anda melupuskan kelengkapan lama, sila bawakannya ke pusat kitar semula. Sila amalkan peraturan tempatan mengenai pelupusan bahan pembungkusan, bateri lama dan kelengkapan tua.

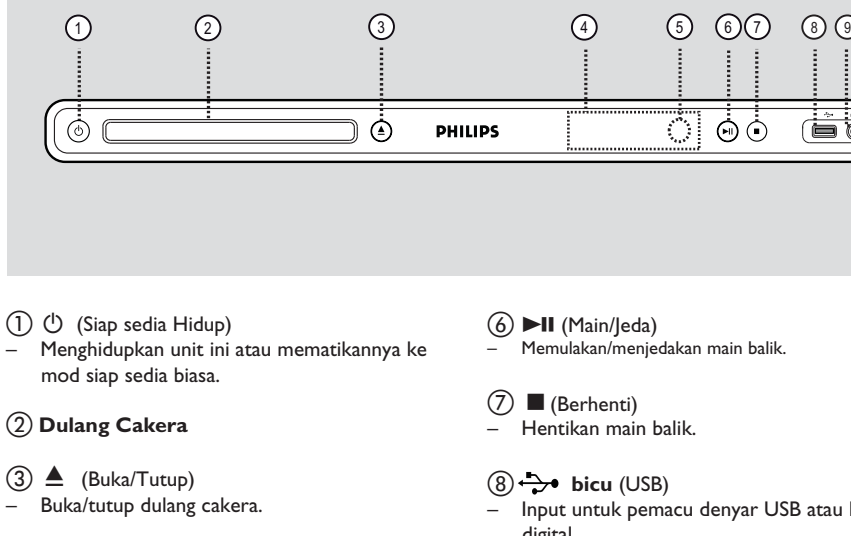

#### d **Panel paparan**

– Menunjukkan maklumat mengenai status semasa unit.

#### e **Sensor IR**

- Halakan kawalan jauh ke arah sensor ini.
- Input untuk pemacu denyar USB atau kamera digital.

**Pemain DVD Anda**

\* Tidak semua jenama dan model kamera digital disokong.

#### i **MIC**

– Untuk sambungan mikrofon.

# Bahasa Melayu **Bahasa Melayu**

### **Kawalan jauh**

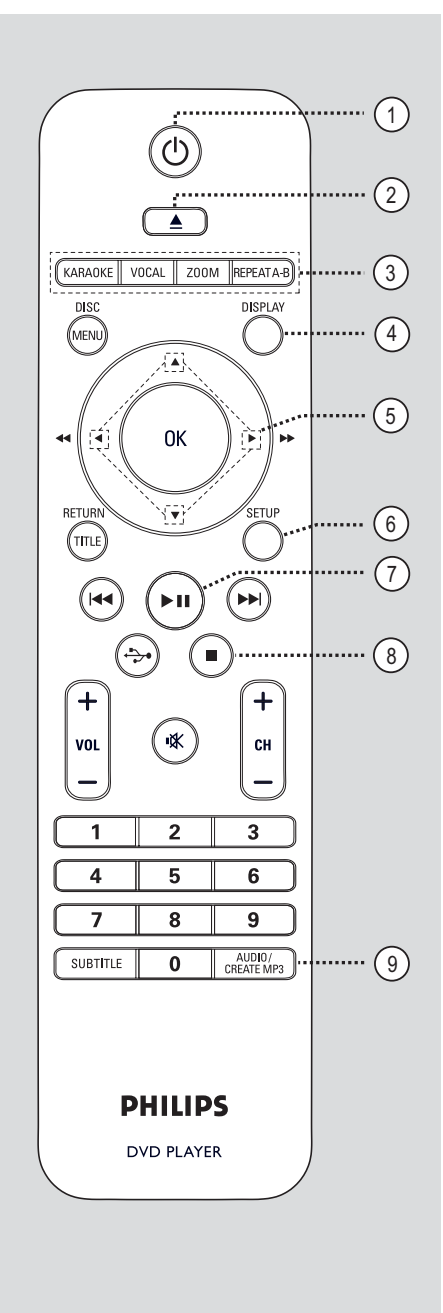

- $\textcircled{1}$   $\textcircled{2}$  (Siap sedia Hidup)
- Menghidupkan unit ini atau mematikannya ke mod siap sedia biasa.
- $(2)$   $\triangle$  (Buka/Tutup)
- Buka/tutup dulang cakera.

#### **(3) KARAOKE**

– Togol antara 'MIC', 'Kelantangan', 'Gema', 'Kekunci' atau 'Pemarkahan Karaoke'.

#### **VOCAL**

– Pilih saluran audio atau kaedah karaoke.

#### **ZOOM**

– Zum masuk atau keluar gambar pada TV.

#### **REPEAT A-B**

– Ulang bahagian tertentu pada cakera.

#### d **DISPLAY**

– Memaparkan status semasa atau maklumat cakera.

#### $(5)$   $\triangle$   $\blacktriangledown$   $\triangle$   $\blacktriangleright$

- Memilih arah pergerakan dalam menu.
- Tekan atas/bawah untuk carian ke belakang atau ke hadapan yang perlahan.
- Telan kiri/kanan untuk carian ke belakang atau ke hadapan yang laju.

#### f **SETUP**

- Masuk atau keluar menu persediaan cakera.
- $(7)$  III (Main/Jeda)
- Memulakan atau menjedakan main balik.

#### $\circled{8}$  **II** (Berhenti)

– Hentikan main balik.

#### i **AUDIO/CREATE MP3**

- Memilih bahasa atau saluran audio.
- Akses menu buat MP3.

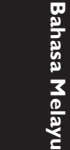

### **Kawalan jauh (bersambung)**

#### j **DISC MENU**

- Masuk atau keluar menu kandungan cakera.
- Untuk VCD 2.0 dan SVCD sahaja, menghidupkan atau mematikan mod kawalan main baik.

#### k **OK**

– Mengesahkan sesuatu entri atau pilihan.

#### l **RETURN/TITLE**

– Kembali ke menu sebelumnya atau menunjukkan menu tajuk.

#### 6  $\text{H}$  /  $\text{H}$  (Sebelumnya/Seterusnya)

- Melangkau ke tajuk/bab/trek sebelum atau selepasnya.
- Tekan dan tahan butang ini untuk carian ke belakang atau ke hadapan yang laju.

#### $\overline{(14)} \leftrightarrow (USB)$

#### $(15)$  **VOL**  $+/-$

– Melaraskan kelantangan TV.

#### % (Bisu)

– Membisukan atau mengembalikan kelantangan

#### $CH + / -$

– Memilih saluran TV seterusnya atau sebelumnya atau sumber input luaran (Saluran Video In, dll) \* Butang-butang ini hanya holeh digunakan dengan TV Philips.

#### p **Pad kekunci nombor 0-9**

– Memilih nombor trek atau bab cakera.

#### q **SUBTITLE**

– Memilih bahasa sari kata DVD.

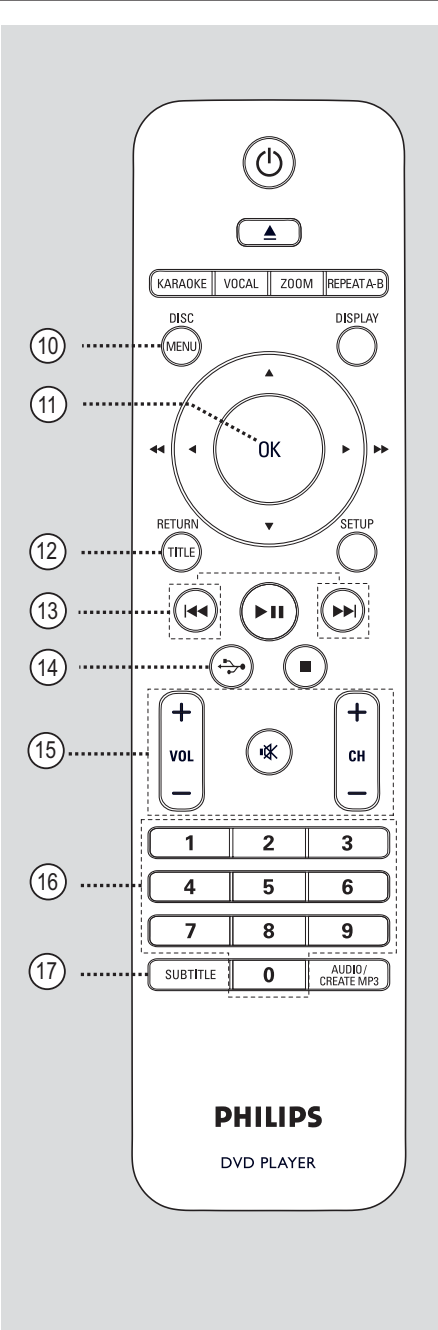

# **Bahasa Melayu** Bahasa Melayu

<sup>–</sup> Beralih ke mod USB dan menunjukkan kandungan peranti USB.

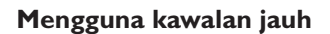

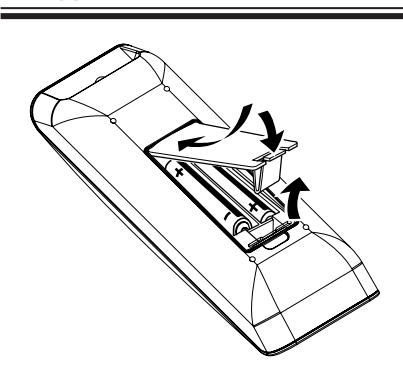

A Buka petak bateri.

- **2** Masukkan dua bateri jenis R03 atau AAA, mengikut penunjuk  $(+-)$  di dalam petak.
- **G** Tutup penutupnya.
- 4 Halakan kawalan jauh terus ke arah sensor jauh (IR) pada panel hadapan.

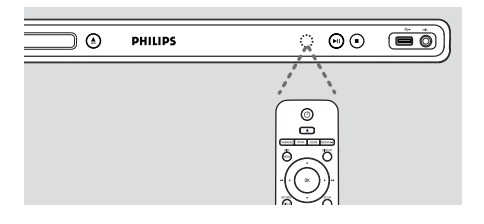

#### **Nota:**

Dilarang meletakkan sebarang objek antara kawalan jauh dan unit ini semasa beroperasi.

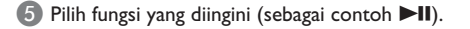

#### **AMARAN!**

**– Keluarkan bateri jika telah kebabisan atau jika kawalan jauh tidak akan** 

**digunakan buat tempoh masa yang lama.** 

- **Jangan campurkan bateri (lama dan**
- **baru atau karbon dan alkali, dll.).**
- **Bateri mengandungi bahan kimia, mereka harus dilupuskan dengan betul.**

#### TV **AUDIO IN V (Pr/Cr) U (Pb/Cb) Y S-VIDEO IN VIDEO IN COMPONENT VIDEO IN** ideo (kabel<br>kuning) Audio (kabel merah/putih)

### **Sambungan Asas**

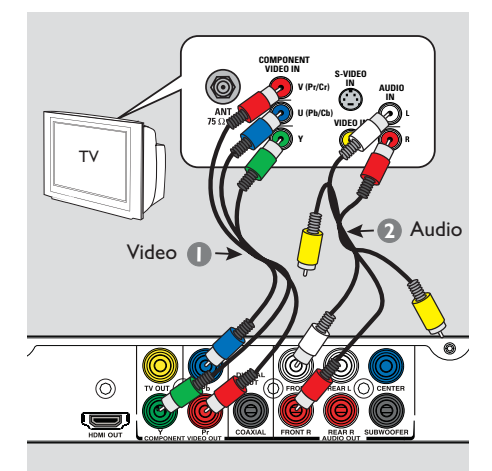

#### **Langkah 1: Menyambung ke televisyen**

Sambungan ini membolehkan anda melihat main balik video dari unit ini. Anda hanya perlu memilih **satu** dari opsyen di bawah untuk membuat sambungan video.

- Bagi TV biasa, ikut opsyen 1.
- Bagi TV imbas progresif, ikut opsyen 2.
- Bagi TV HDMI, ikut opsyen 3.

**Opsyen 1: Menggunakan bicu Video Komposit (CVBS)**

Anda boleh menyambung unit ini kepada TV melalui kabel video komposit yang memberi kualiti gambar yang baik.

● Sambung kabel audio/video (dibekalkan) dari bicu **TV OUT** dan **AUDIO OUT FRONT L/R** pada unit ini ke bicu input video (kuning) dan bicu input audio (merah/putih) pada TV anda.

#### **Opsyen 2: Menggunakan bicu Video Komponen (Y Pb Pr)**

Kualiti video imbas progresif hanya tersedia apabila menggunakan sambungan Y Pb Pr dan TV imbas progresif diperlukan. Ia memberi kualiti gambar yang unggul semasa menonton filem DVD.

- A Sambungkan kabel video komponen (merah/ biru/hijau - tidak dibekalkan) daripada bicu **Y Pb Pr** pada unit ini kepada bicu input video komponen yang sepadan (atau dilabel sebagai Y Pb/Cb Pr/Cr atau YUV) pada TV anda.
- **2** Sambung kabel audio/video (dibekalkan) dari bicu **AUDIO OUT FRONT L/R** pada unit ini ke bicu input audio (merah/putih) pada TV anda. Biarkan kabel video yang kuning tidak disambungkan.
- C Teruskan ke 'Bermula Menyediakan ciri Imbas Progresif' untuk persediaan ciri progresif yang terperinci.

### **Sambungan Asas (bersambung)**

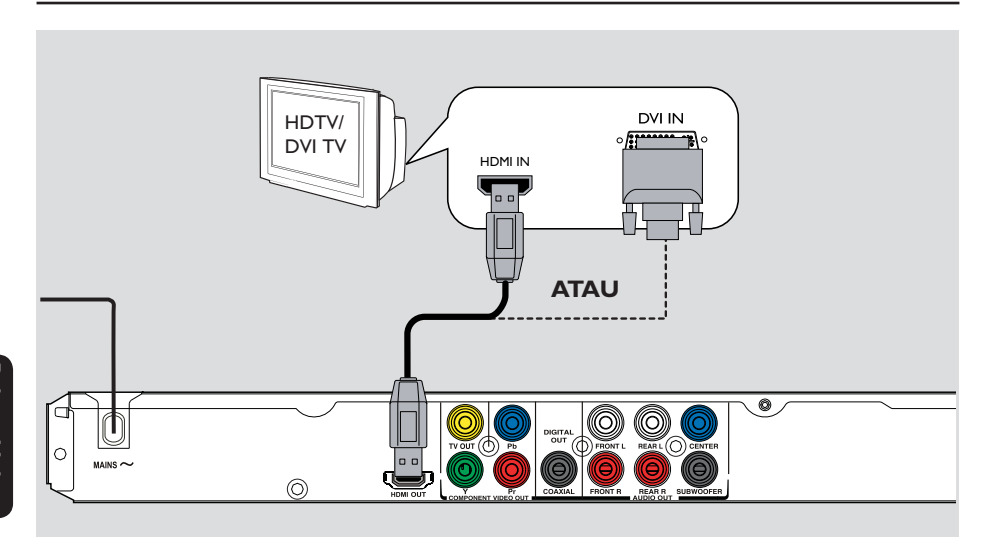

#### **Opsyen 3: Menggunakan bicu TV HDMI atau DVI**

HDMI (Antara muka Multimedia Definisi Tinggi) adalah antara muka digital yang membenarkan penghantaran audio/video digital bersih tanpa kehilangan kualiti imej.

• Sambungkan kabel HDMI (tak disediakan) daripada bicu **HDMI OUT** pada unit ini ke bicu HDMI input pada peranti serasi-HDMI (contoh, TV HDMI, TV DVI yang mematuhi HDCP ).

#### **Nota:**

– Unit ini serasi dengan Pautan Mudah. Ia membolehkan peranti serasi Pautan Mudah yang bersambung untuk mengawal satu sama lain melalui HDMI, lihat 'Pilihan Menu Persediaan - { Persediaan Video > Persediaan HDMI > Pautan mudah }' untuk mendapatkan butiran.

– Bagi TV pematuhan HDCP atau DVI TV, anda memerlukan kabel penyesuai HDMI-DVI (tidak dibekalkan) untuk menyambungkan bicu input DVI dari TV anda ke bicu HDMI OUT pada unit ini.

#### *Petua Berguna:*

*– Kabel HDMI-DVI hanya mempunyai kemampuan output video sahaja. Sambungan audio diperlukan untuk output audio; lihat 'Sambungan Opsyenal' untuk mendapatkan butiran.*

### **Sambungan Asas (bersambung)**

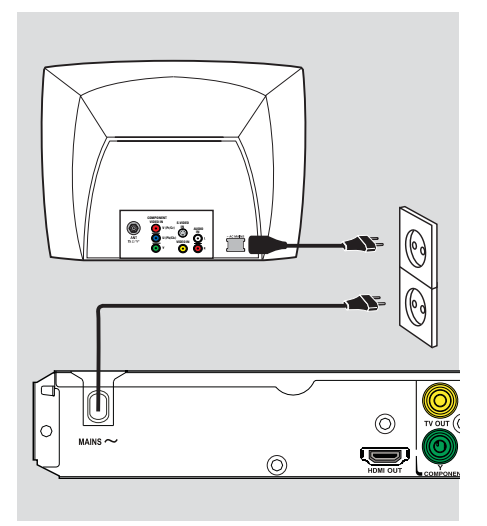

#### **Langkah 2: Menyambung kord kuasa**

#### **Selepas semuanya disambung dengan baik, plagkan masuk kord kuasa AC ke dalam salur keluar kuasa.**

Jangan buat atau ubah sebarang sambungan dengan kuasa masih terpasang.

#### *Petua Berguna:*

*– Rujuk kepada plat jenis di belakang atau di bawah produk untuk pengenalpastian dan pengadaran bekalan.* 

### **Sambungan Pilihan**

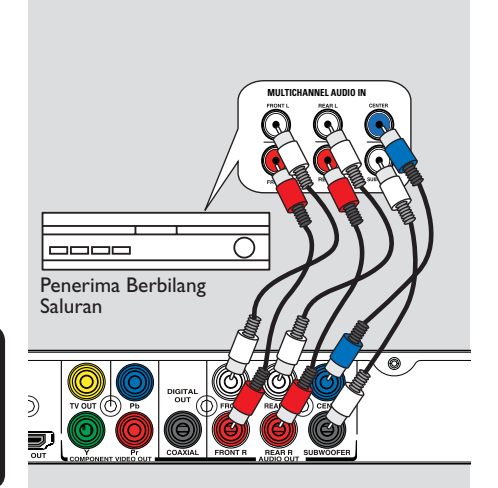

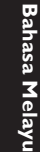

#### **Menyambung ke Penerima Berbilang Saluran**

Anda boleh menyambungkan unit ini kepada sistem audio saluran berbilang untuk menikmati bunyi saluran 5.1.

A Sambungkan kabel audio (tidak dibekalkan) dari bicu **AUDIO OUT (FRONT L/R, REAR L/ R, CENTER** dan **SUBWOOFER)** pada unit ini ke bicu input audio yang sepadan pada peranti penyambungan anda.

**2** Untuk sambungan video, lihat 'Sambungan Asas - Langkah 1: Menyambung ke televisyen' untuk mendapatkan butiran.

#### *Petua Berguna:*

*– Anda perlu menetapkan tetapan Output Audio yang sesuai. Jika tidak, tiada bunyi atau gangguan boleh terjadi. Lihat 'Pilihan Menu Persediaan - Halaman Persediaan Audio > Output Analog' untuk mendapatkan butiran.*

#### **Menyambung kepada Sistem Stereo Analog**

**AUDIO IN**

**STEREO** 

Audio (kabel merah/ putih)

 $\overline{a}$ ൫ **DIGITAL**

Anda boleh menyambung unit ini kepada sistem stereo dua saluran (contoh sistem mini, penerima analog) supaya dapat menikmati output bunyi stereo.

- A Sambung kabel audio/video (dibekalkan) dari bicu **AUDIO OUT FRONT L/R** pada unit ini ke bicu input audio (merah/putih) pada peranti sambungan anda. Biarkan kabel video yang kuning tidak disambungkan.
- **2** Untuk sambungan video, lihat 'Sambungan Asas - Langkah 1: Menyambung ke televisyen' untuk mendapatkan butiran.

#### *Petua Berguna:*

*– Lihat 'Pilihan Menu Persediaan - Halaman Persediaan Audio' untuk tetapan audio yang optimum.*

120

### **Sambungan Pilihan (bersambung)**

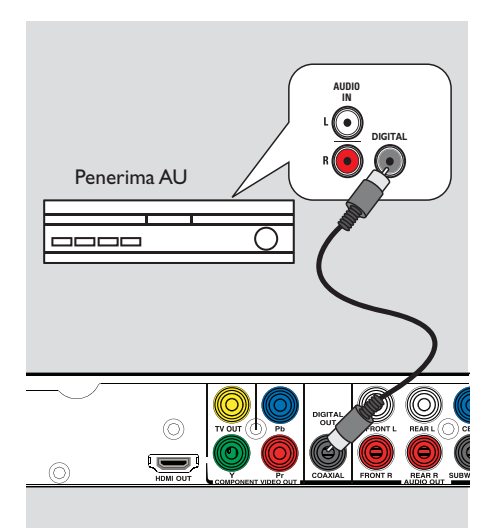

#### **Menyambung ke Amplifier/ Penerima AV Digital**

Anda boleh menyambung unit ini ke amplifier/ penerima AV agar dapat menikmati bunyi yang berkualiti.

A Sambungkan kabel sepaksi (tidak dibekalkan) daripada bicu **COAXIAL DIGITAL OUT** pada unit ini kepada bicu input sepaksi digital pada peranti yang bersambung.

**2** Untuk sambungan video, lihat 'Sambungan Asas - Langkah 1: Menyambung ke televisyen' untuk mendapatkan butiran.

*Petua Berguna:* 

*– Anda perlu menetapkan anggaran tetapan Output Audio Digital. Jika tidak, tiada bunyi atau gangguan boleh terjadi. Lihat 'Pilihan Menu Persediaan - Halaman Persediaan Audio > Persediaan Audio Digital' untuk mendapatkan butiran.*

### **Bermula**

#### **Mencari saluran tontonan yang betul**

- Tekan (*b* untuk menghidupkan unit ini.
- <sup>2</sup> Hidupkan TV dan cari saluran video masuk yang betul. Anda hendaklah melihat skrin latar belakang DVD yang biru.

 $\rightarrow$  Anda boleh pergi ke saluran paling rendah pada TV anda, kemudian tekan butang Saluran Ke Bawah pada kawalan jauh TV anda sehingga anda melihat saluran Video In.

 $\rightarrow$  Anda boleh menekan butang  $\leftrightarrow$  berulang kali pada kawalan jauh TV anda.

 $\rightarrow$  Biasanya salauran ini terletak antara saluran terendah dan tertinggi dan mungkin dipanggil FRONT, A/V IN, VIDEO, dll.

 $\rightarrow$  Rujuk ke manual pengguna TV anda mengenai cara memilih input yang betul pada TV anda.

C Jika anda menggunakan peranti luar, (seperti sistem audio atau penerima), hidupkannya dan pilih sumber input yang sesuai untuk output unit ini. Rujuk kepada manual pengguna untuk mendapatkan butiran.

#### **Menetapkan keutamaan bahasa**

Pilihan bahasa adalah berlainan bergantung pada negara atau daerah anda. Ia mungkin tidak sejajar dengan ilustrasi yang ditunjukkan dalam manual pengguna.

#### **Bahasa paparan (OSD) pada skrin**

Anda boleh menukar bahasa menu paparan pada skrin bagi unit ini. Bahasa menu akan tetap sebaik sahaja anda telah menetapkannya.

- A Tekan **SETUP** pada kawalan jauh. Î { **Halaman Persediaan Umum** } muncul.
- Gunakan kekunci ▲▼ untuk memilih { **Bahasa OSD** } dalam menu dan tekan X.

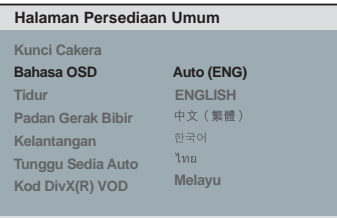

<sup>6</sup> Gunakan kekunci **AV** untuk memilih bahasa dan tekan **OK** untuk mengesahkan.

#### **Nota:**

– Untuk menyegerakkan dengan TV 'Pautan Mudah' Philips, bahasa OSD mesti ditetapkan pada { Auto (xxx) }. Ini adalah bahasa yang tersedia dari TV 'Pautan Mudah' Philips. – Jika bahasa yang tidak disokong dipilih, bahasa OSD lalai unit ini akan digunakan.

### **Bermula (bersambung)**

#### **Bahasa Menu Audio, Sari kata dan Cakera untuk main balik DVD**

Anda boleh memilih tetapan bahasa keutamaan anda bagi main balik DVD. Jika bahasa yang dipilih dirakam pada cakera DVD, unit ini akan secara automatik memainkan cakera dalam bahasa tersebut. Jika tidak, bahasa lalai cakera akan digunakan.

- **■** Tekan dua kali untuk menghentikan main balik (jika berkenaan), kemudian tekan **SETUP**.
- $\bullet$  Tekan  $\triangleright$  berulang-ulang untuk memilih { **Halaman Keutamaan** }.
- **63** Guna kekunci A ▼ untuk memilih satu daripada opsyen di bawah ini dan tekan  $\blacktriangleright$ .

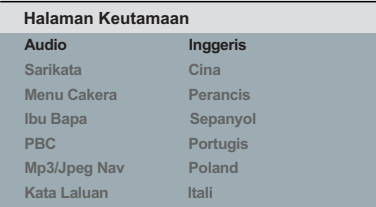

#### { **Audio** }

Pilih ini untuk menukar bahasa trek bunyi cakera.

#### { **Sarikata** }

Pilih ini untuk menukar bahasa sari kata.

#### { **Menu Cakera** }

Pilih ini untuk menukar bahasa menu cakera.

**4** Guna kekunci A▼ untuk memilih bahasa dan tekan **OK** untuk mengesahkan.

**Jika bahasa yang anda kehendaki tiada dalam senarai, kemudian pilih { Lagi },**  kemudian gunakan **pad kekunci angka 0-9** pada kawalan jauh untuk memasukkan kod bahasa 4-digit 'XXXX' ( lihat 'Language Code' (Kod Bahasa)) dan tekan **OK**.

E Ulangi langkah C - D bagi tetapan bahasa yang lain.

### **Bermula (bersambung)**

#### **Menyediakan ciri Imbas Progresif**

*(bagi TV Imbas Progresif sahaja)* 

Paparan imbas progresif memaparkan dua kali bilangan bingkai satu saat berbanding pengimbasan berjalin (sistem TV biasa). Dengan hampir dua kali ganda bilangan garisan, imbas progresif menawarkan resolusi dan kualiti gambar yang lebih tinggi.

#### **Sebelum anda bermula...**

– Pastikan anda telah menyambungkan unit ini ke TV imbas progresif (lihat 'Opsyen 2: Menggunakan bicu Video Komponen (Y Pb Pr)' ).

Hidupkan TV ke saluran tontonan yang betul bagi unit ini.

 $\rightarrow$  Pastikan mod imbas progresif TV dimatikan (atau ditetapkan ke mod berjalin). Rujuk pada manual pengguna TV anda.

- **B** Hidupkan unit ini dan tekan **SETUP** pada kawalan jauh.
- **€** Tekan ▶ berulang kali untuk memilih { **Halaman Sediaan Video** }.
- $\overline{A}$  Guna kekunci  $\overline{\blacktriangle}$   $\blacktriangledown$  untuk memilih { **Progresif** } > { **Hidup** } dalam menu dan tekan **OK** untuk mengesahkan.

 **Hidup Off**

#### **Halaman Sediaan Video**

**Jenis TV Paparan TV Progresif Seting Gambar HD JPEG P'sediaan HDMI** E Baca mesej pemberitahuan pada TV dan sahkan tindakan anda dengan memilih { **OK** } dalam menu dan menekan **OK**.

**Tidak terdapat gambar pada TV pada waktu ini sehingga anda menghidupkan mod imbas progresif pada TV anda.** 

- F Hidupkan mod imbas progresif TV anda, rujuk manual pengguna TV anda.  $\rightarrow$  Satu mesej akan muncul pada TV anda.
- G Sahkan tindakan anda dengan memilih { **OK** } dalam menu dan menekan **OK**.  $\rightarrow$  Persediaan kini telah selesai dan anda boleh mula menikmati gambar berkualiti tinggi.

#### J**ika tiada gambar dipaparkan**

 $\bigcap$  Tekan  $\triangle$  untuk membuka dulang cakera.

B Tekan **pada kekunci angka '1'** pada kawalan jauh.

 $\rightarrow$  Skrin latar belakang unit ini muncul.

P*etua Berguna:* 

– J*ika skrin kosong/herot benyot muncul, tunggu 15 saat bagi pemulihan automatik.* 

– T*erdapat sesetengah TV imbas progresif yang tidak serasi sepenuhnya dengan unit ini, menghasilkan gambar yang tidak asli semasa memainkan balik cakera DVD VIDEO dalam mod imbas progresif. Dalam kes sedemikian, matikan ciri imbas progresif pada unit ini dan TV anda.* 

### **Bermula (bersambung)**

#### **Menetapkan kawalan Pautan Mudah**

Ciri ini membolehkan peranti yang mematuhi HDMI CEC untuk mengawal satu sama lain dengan kawalan jauh yang tunggal. Ia tersedia hanya sekiranya anda telah menyambungkan unit ini ke TV atau peranti yang mematuhi HDMI CEC dengan kabel HDMI.

A Hidupkan operasi HDMI CEC pada TV anda dan lain-lain peranti yang bersambung. (Rujuk kepada manual TV atau peranti bersambung anda untuk mendapatkan butiran)

- **2** Tekan **SETUP** pada kawalan jauh.
- $\bigcirc$  Tekan  $\triangleright$  berulang kali untuk memilih { **Halaman Sediaan Video** }.
- $\Box$  Gunakan kekunci  $\blacktriangle \blacktriangledown$  untuk memilih { **P'sediaan HDMI** } > { **EasyLink** } dan tekan  $\blacktriangleright$  untuk mengakses.

#### **TV Kejutan Automatik EasyLink**

**Tunggu Sedia Sistem**

- **Fungsi dihidupkan secara lalai di dalam kilang.** 
	- Untuk menyahdayakan ciri { **TV Kejutan Automatik** } , pilih { **Mati** }.
	- Untuk menyahdayakan ciri { **Tunggu Sedia Sistem** } , pilih { **Tolak** }.

E Untuk keluar, tekan **SETUP**.

#### **Kawalan satu sentuhan**

#### **Nota:**

– Untuk mendayakan fungsi main satu sentuhan, cakera video mesti diletakkan di dalam petak cakera sebelum operasi.

– Philips tidak menjamin 100% kesalingfungsian dengan semua peranti yang mematuhi HDMI CEC.

#### **Mainan satu sentuhan**

Tekan  $\bigcirc$ .

 $\rightarrow$  la menghidupkan unit ini dan memulakan mainan cakera.

 $\rightarrow$  TV anda hidup secara automatik dan beralih ke saluran video yang betul.

#### **Suis input satu sentuhan**

Apabila unit ini dan TV dihidupkan;

Pilih saluran TV untuk menonton rancangan TV atau mula main pada peranti lain yang bersambung.

 $\rightarrow$  Unit ini beralih ke input audio yang sepadan secara automatik dan mengoutputkan bunyi dari sistem pembesar suaranya.

#### **Pematian satu sentuhan**

Tekan butang STANDBY/POWER untuk mematikan unit ini dan semua peranti yang mematuhi HDMI CEC.

 $\rightarrow$  Semasa menggunakan kawalan jauh unit ini, anda perlu menekan dan menahan  $\bigcup$ .

#### **Cakera boleh main**

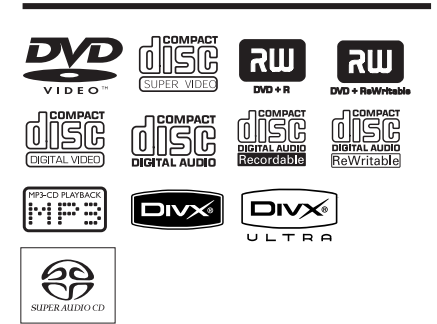

#### **Unit ini memainkan:**

- Cakera Serba Guna Digital (DVD)
- Video CD (VCD)
- Super Video CD (SVCD)
- DVD Boleh Rakam yang dimuktamadkan (DVD±R), DVD Boleh Tulis (DVD±RW)
- Super Audio CD (SACD) (untuk Asia Pasifik sahaja)
- Cakera Kompak Audio (CD)
- Cakera MP3/ WMA
	- Lanjutan fail mesti '.mp3', '.wma'
	- format JPEG/ISO
	- Paparan 14 aksara maksimum.
	- Kadar bit disokong; 32 – 320 kbps (MP3) 32 – 192 kbps (WMA)
- Fail WMV pada CD-R(W)/ DVD+R(W)
- Lanjutan fail mesti '.wmv'.
- Fail gambar (Kodak, JPEG) pada CD-R(W)/ DVD+R(W)
	- Lanjutan fail mesti '.JPG' dan bukan '.JPEG.'
	- format JPEG/ISO
	- Ia hanya boleh memaparkan gambar pegun standard DCF atau gambar JPEG seperti TIFF.
- Fail DivX® pada CD-R(W)/DVD+R(W):
	- Lanjutan fail mesti '.AVI', '.MPG' atau '.MP4'.
	- Disahkan DivX®, Disahkan DivX® Ultra
	- Pampasan pergerakan tepat Q-pel
	- Main balik Pampasan Pergerakan Global (GMC).

#### **Kod kawasan bagi cakera DVD**

Cakera dan pemain DVD direka bentuk dengan mengambil kira sekatan tempatan. Sebelum memainkan cakera, pastikan cakera adalah bagi daerah yang sama dengan unit anda. Kod daerah bagi unit ini ditanda pada panel belakang.

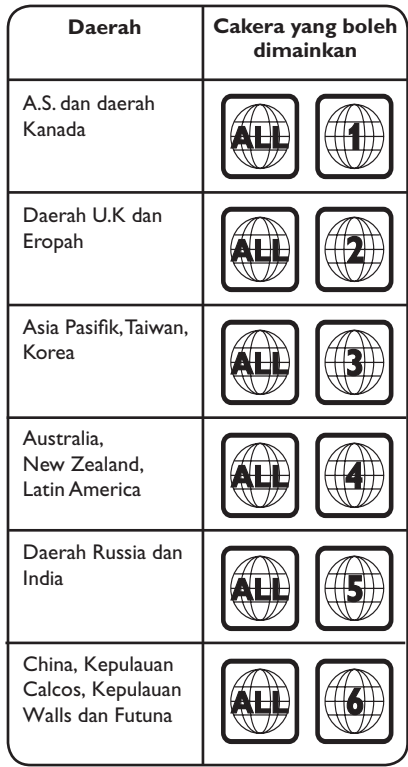

*Petua Berguna:*

*– Maksimum 10 sesi bagi CD dan 10 berbilang jidar bagi DVD, disokong.*

*– Untuk DVD-R dan DVD-RW berbilang jidar, hanya cakera yang muktamad disokong.*

 $-$  Jika ikon merencat  $\oslash$  muncul pada **skrin TV apabila butang ditekan, ia bermakna fungsi tidak tersedia pada cakera semasa atau pada waktu kini. – Jangan sekali-kali letakkan apa-apa objek selain cakera di atas petak cakera. Membuat demikian boleh menyebabkan kerosakan pada pemain cakera.** 

#### **Memainkan cakera**

 $\bigcap$  Tekan  $\bigcup$  untuk menghidupkan unit ini.

- **2** Hidupkan TV ke saluran tontonan yang betul bagi unit ini.
- $\bigcirc$  Tekan  $\triangle$  untuk membuka dulang cakera.

D Muatkan cakera pada dulang cakera dan tekan  $\blacktriangle$ 

 $\rightarrow$  Pastikan label cakera menghadap anda.

E Main balik bermula secara automatik.

 $\rightarrow$  |ika tidak, tekan  $\blacktriangleright$ II.

 $\rightarrow$  Lihat halaman berikut bagi mendapatkan lebih banyak opsyen main balik dan ciri.

#### *Petua Berguna:*

*– Jangan tutup dulang cakera secara manual. – Jika anda menghadapi masalah memainkan cakera tertentu, keluarkan cakera tersebut dan cuba yang lain. Cakera yang tidak diformat dengan betul tidak boleh dimain pada unit ini. – Sesetengah cakera tidak boleh dimainkan pada pemain ini disebabkan oleh tatarajah dan sifat cakera, atau kerana keadaan rakaman dan perisian pengarangan yang telah digunakan.*

#### **Kawalan main balik asas**

#### **Menjeda main balik**

Semasa main balik, tekan **>II**.  $\rightarrow$  Untuk menyambung main balik, tekan  $\blacktriangleright$ II.

#### **Memilih trek/bab/tajuk lain**

Tekan  $\blacktriangleright$  /  $\blacktriangleright$  atau gunakan **pad kekunci angka 0-9** untuk memasukki nombor trek/bab/tajuk.  $\rightarrow$  lika mod trek ulang adalah aktif, tekan

144 lagi sekali untuk memainkan semula trek/ bab/tajuk yang sama.

#### **Mencari mundur/hadapan (tidak berkenaan untuk JPEG)**

Tekan dan tahan  $\blacktriangleleft$  / $\blacktriangleright$ .  $\rightarrow$  Sambil mencari, tekan  $\blacktriangleleft$  /  $\rightarrow$  berulang kali untuk memilih kelajuan carian yang berlainan (2X, 4X, 8X, 16X, 32X).  $\rightarrow$  Untuk menyambung semula main balik biasa, tekan **>II**.

#### **Bermain dalam mod gerak perlahan (tidak berkenaan untuk CD/WMA/MP3/ JPEG)**

Semasa main balik, tekan  $\triangle / \blacktriangledown$  untuk memulakan permainan gerak perlahan.  $\rightarrow$  Bunyi akan dibisukan. Tekan  $\blacktriangle / \blacktriangledown$ berulang kali untuk memilih kelajuan permainan yang berlainan (1/2, 1/4, 1/8, 1/16). **Catatan:** Main balik pergerakan ke belakang

yang perlahan hanya boleh dilakukan untuk DVD.

 $\rightarrow$  Untuk menyambung semula main balik biasa, tekan **>II**.

**Menghentikan main balik** 

 $Tekan$  .

*Petua Berguna:*

*– Untuk cakera video, main balik sentiasa bermula dari tempat ia terakhir dihentikan. Untuk memulakan main balik dari awal, tekan*  $\blacktriangleleft$ . *semasa mesej 'Main balik dari awal, tekan - [SBLM]' dipaparkan.*

*– Gambar skrin bermula secara automatik jika main balik cakera dihentikan atau dijedakan selama kira-kira 5 minit.*

**Lain-lain ciri main balik untuk cakera video**

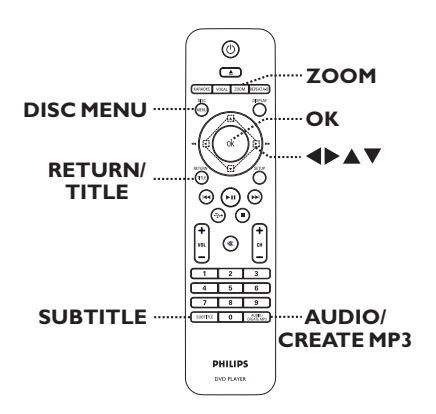

#### **Nota:**

Ciri beroperasi yang dihuraikan di sini mungkin tidak mungkin bagi cakera tertentu. Sentiasa merujuk pada arahan yang dibekalkan bersama cakera.

#### **Menggunakan Menu Cakera**

Bergantung pada cakera, menu mungkin muncul pada skrin TV sebaik sahaja anda memuatkan cakera.

#### **Untuk memilih ciri main balik**

● Guna **AV < >** atau **pad kekunci angka 0-9** pada kawalan jauh, kemudian tekan **OK** untuk memulakan main balik.

#### **Untuk mengakses atau mengeluarkan menu**

**• Tekan DISC MENU** pada kawalan jauh.

#### **Menzum masuk/keluar**

Pilihan ini membolehkan anda zum masuk atau keluar gambar pada TV dan untuk pan melalui gambar.

- A Semasa main balik, tekan **ZOOM** berulang kali untuk memilih faktor zum berlainan.  $\rightarrow$  Main balik berterusan.
- $\bullet$  Guna kekunci  $\blacktriangle \blacktriangledown \blacktriangle \blacktriangleright$  untuk pan melalui imei dizum.
- C Tekan **ZOOM** berulang kali untuk kembali ke saiz yang asal.

#### **Menukar bahasa trek bunyi**

Operasi ini hanya berjalan bagi DVD dengan berbilang bahasa trek bunyi atau VCD/SVCD dengan berbilang saluran audio.

#### **Untuk DVD**

**• Tekan AUDIO/CREATE MP3** berulang kali untuk memilih bahasa audio yang tersedia.

#### **Untuk VCD/SVCD**

**• Tekan AUDIO/CREATE MP3** berulang kali untuk memilih saluran audio yang tersedia yang dibekalkan oleh cakera.

#### **Menukar bahasa sari kata**

Operasi ini hanya berjalan dengan DVD yang mempunyai berbilang bahasa sari kata. Anda boleh menukar bahasa yang anda kehendaki semasa memainkan DVD.

Tekan **SUBTITLE** berulang kali untuk memilih bahasa sari kata yang berlainan.

#### **Kawalan Main balik (VCD/SVCD)**

Main balik Kawalan Main balik (PBC) membenarkan anda memainkan VCD/SVCD secara interaktif, mengikut menu pada paparan.

#### **Bagi VCD dengan ciri PBC (versi 2.0 sahaja) dan SVCD**

**• Tekan DISC MENU** untuk menghidupkan atau mematikan mod PBC.  $\rightarrow$  |ika mod PBC dihidupkan, menu PBC (jika tersedia) muncul pada TV.  $\rightarrow$  Jika mod PBC dimatikan, ia melangkau

menu PBC dan main balik daripada trek yang pertama.

Jika mod PBC dihidupkan, menekan **RETURN/TITLE** semasa main balik akan mengembalikan kepada menu PBC.

#### *Petua Berguna:*

*– Anda tidak boleh menggunakan pad kekunci nombor 0-9 untuk memilih trek jika mod PBC dihidupkan.*

#### **Menggunakan opsyen menu paparan**

Unit ini boleh memaparkan maklumat main balik cakera (contoh, tajuk atau nombor bab, masa main telah lalu), beberapa operasi boleh dibuat tanpa mengganggu main balik cakera.

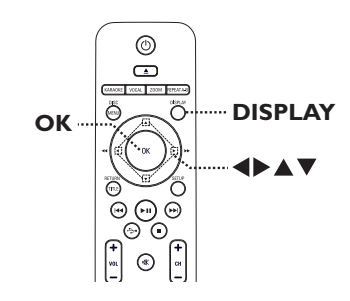

- **A** Semasa main balik, tekan **DISPLAY** berulang kali pada kawalan jauh.
	- $\rightarrow$  Maklumat cakera yang tersedia muncul pada TV.

(DVD)

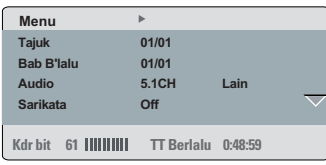

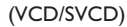

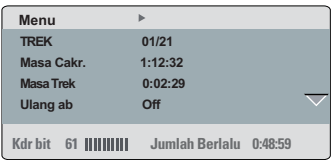

- **2** Gunakan kekunci ▲▼ untuk melihat maklumat dan tekan **OK** untuk mengakses.
- C Gunakan **pad kekunci nombor 0-9** untuk memasukkan nombor/masa atau gunakan kekunci  $\blacktriangle\blacktriangledown$  untuk membuat pilihan.
- **4** Tekan OK untuk mengesahkan.  $\rightarrow$  Main balik beralih ke operasi yang dipilih.

#### **Memilih tajuk/bab/trek**

Pilihan ini membenarkan anda melangkau ke tajuk/bab/trek tertentu pada cakera semasa.

- A Beralih ke pilihan { Tajuk } / { Bab B'lalu } atau { TREK } dalam menu paparan dan tekan  $\blacktriangleright$ .
- B Gunakan **pad kekunci nombor 0-9** untuk memasukkan nombor yang sah.  $\rightarrow$  Main balik melangkau kepada operasi yang dipilih.

#### **Mencari mengikut masa**

Opsyen ini membenarkan anda melangkau ke tempat tertentu pada cakera semasa.

- **A Beralih ke { Masa TT / Masa CH / Masa Cakera** / Masa Trek } dalam menu paparan dan tekan  $\blacktriangleright$  .
- **2** Gunakan **pad kekunci nombor 0-9** untuk memasukkan masa main balik harus bermula (contoh 0:34:27).

 $\rightarrow$  Main balik melangkau kepada masa yang dipilih.

**Bahasa Melayu** hasa Mela

#### **Melihat masa bermain**

Ia menunjukkan masa paparan yang tinggal/ telah berlalu bagi cakera semasa.

A Beralih ke { Paparan Masa } pada paparan menu dan tekan  $\blacktriangleright$ .

 $\rightarrow$  Maklumat dan paparan berbeza bergantung pada jenis cakera.

#### **Untuk DVD**

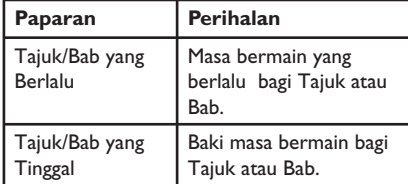

#### **Untuk VCD/SVCD**

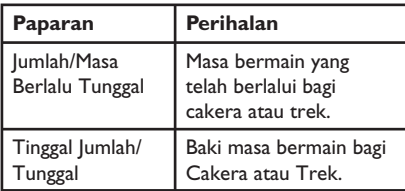

#### **Menukar sudut kamera**

Pilihan ini hanya tersedia bagi DVD yang mengandungi urutan yang dirakam dari sudut kamera yang berlainan. Ini membolehkan anda melihat gambar dari sudut yang berlainan.

A Beralih ke { Sudut } dalam menu paparan dan tekan  $\blacktriangleright$ .

**2** Gunakan **pad kekunci 0-9** untuk

memasukkan nombor yang sah.

 $\rightarrow$  Main balik bertukar kepada sudut yang dipilih.

#### **Fungsi pratonton (VCD/SVCD/DVD sahaja)**

Fungsi ini membenarkan anda mempratonton kandungan cakera VCD/SVCD/DVD.

A Beralih ke { Pratonton } dalam menu paparan dan tekan  $\blacktriangleright$ .

 $\rightarrow$  Menu pratonton muncul.

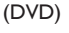

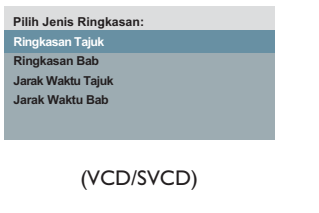

**Pilih Jenis Ringkasan: : Ringkasan Trek Jarak Waktu Cakera Jarak Waktu Trek** 

 $\bullet$  Gunakan kekunci  $\blacktriangle \blacktriangledown$  untuk memilih satu daripada jenis pratonton dan tekan **OK**.  $\rightarrow$  Gambar imej kecil bagi setiap segmen muncul pada TV.

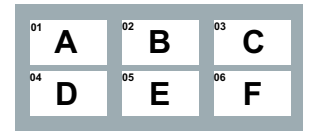

- **Untuk pergi ke halaman sebelum atau** seterusnya, tekan  $\left|\left|\left|\left|\left|\right|\right|\right|\right|$ .
- **G** Gunakan kekunci AV I untuk memilih gambar imej kecil dan tekan **OK** untuk memulakan main balik dari situ.

#### **Memilih pelbagai fungsi ulang**

Fungsi ini membolehkan anda memilih opsyen main ulang yang berlainan.

#### **Untuk DVD/VCD/SVCD**

A Beralih ke { Ualng } dalam menu paparan dan tekan  $\blacktriangleright$ .

#### DVD

- Bab (ulang bab semasa)
- Tajuk (ulang tajuk semasa)
- Semua (ulang keseluruhan cakera)
- Mati (keluar mod ulang)

#### VCD/SVCD

- Trek (ulang trek semasa)
- Semua (ulang keseluruhan cakera)
- Mati (keluar mod ulang)

#### **Untuk Audio CD**

**A** Tekan **DISPLAY** berulang kali untuk memilih { Mati }, kemudian tekan  $\blacktriangleleft$ / $\blacktriangleright$ untuk memilih mod ulang yang berikut.

- Trek (ulang trek semasa)
- Semua (ulang keseluruhan cakera)
- Mati (keluar mod ulang)

#### **Untuk SACD/MP3/WMA/WMV/JPEG/ DivX®**

**A** Dalam mod berhenti, tekan **DISPLAY** berulang kali untuk memilih mod ulang yang berikut.

- Tunggal (ulang fail semasa sekali)
- Ulang Satu (ulang fail semasa)
- $\rightarrow$  Ulang Folder (ulang semua fail dalam folder semasa)
- $\rightarrow$  Folder (ulang semua fail dalam folder)

#### *Petua Berguna:*

*– Ulang main balik tidak boleh dibuat pada VCD atau SVCD apabila mod PBC dihidupkan*.

#### **Mengulangi segmen tertentu (A-B)**

- A Beralih ke { Ulang ab } dalam menu paparan.
- **2** Tekan OK di titik mula.
- C Tekan **OK** sekali lagi untuk menamatkan bahagian.
	- $\rightarrow$  Bahagian tersebut akan ulang berterusan.
- 4. Tekan OK sekali lagi untuk menyambung semula main balik biasa.

#### *Petua Berguna:*

*– Bahagian yang ditandakan untuk main balik ulang hanya boleh dibuat dalam trek/bab yang sama.*

*– Semasa berada dalam mod main balik cakera, anda juga boleh menggunakan REPEAT A-B pada kawalan jauh untuk mengulangi bahagian tertentu.*

132

#### **Ciri CD Audio Khas**

Ia adalah opsyen carian masa bagi main balik CD audio. Main balik melangkau kepada masa yang anda masukkan, dalam cakera atau trek.

A Semasa main balik, tekan **DISPLAY** berulang kali untuk togol antara opsyen input yang berlainan.

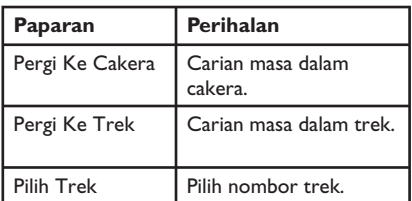

#### B Gunakan **pad kekunci 0-9** untuk

memasukkan masa main balik harus bermula (minit:saat).

 $\rightarrow$  Main balik melangkau kepada masa yang dipilih.

#### **Memainkan CD Audio Super (SACD)** (untuk Asia Pasifik **sahaja)**

Terdapat tiga jenis cakera SACD; satu lapis, dua lapis dan cakera hibrid. Cakera hibrid mengandungi kedua-dua lapisan CD audio biasa dan CD Audio Super.

**A** Muatkan SACD.  $\rightarrow$  Menu cakera muncul pada TV.

**2** Main balik akan bermula secara automatik.  $\rightarrow$  Jika SACD terdiri daripada trek berbilang saluran dan trek stereo, gunakan kekunci  $\blacktriangle \blacktriangledown$ untuk membuat pilihan daripada menu cakera dan tekan **OK** untuk membuka folder.

#### *Petua Berguna:*

*- Lihat 'Pilihan Menu Persediaan - Halaman Persediaan Audio - Persediaan SACD ' untuk tetapan audio yang sesuai.*

#### **Memainkan cakera DivX®**

Unit ini menyokong main balik filem DivX yang anda boleh salin dari komputer anda ke cakera boleh rakam. Lihat 'Pilihan Menu Persediaan - { Halaman Persediaan Umum > Kod DivX(R) VOD }' untuk mendapatkan butiran.

- **A** Masukkan cakera DivX.
- **2** Gunakan kekunci ▲▼ untuk memilih fail yang anda hendak mainkan.
- 

**B** Tekan OK untuk memulakan main balik.

Semasa main balik;

- Jika cakera DivX mempunyai sari kata berbilang bahasa, anda boleh menekan **SUBTITLE** pada kawalan jauh untuk menukar bahasa sari kata.
- Iika tajuk DivX mempunyai trek audio yang berlainan, anda boleh menekan **AUDIO/ CREATE MP3** pada kawalan jauh untuk menukar strim audio.

#### *Petua Berguna:*

*– Fail sari kata dengan lanjutan nama fail berikut (.srt, .smi, .sub, .ssa, .txt) disokong tetapi tidak muncul pada menu navigasi fail.*

*– Nama fail sari kata (.sub) perlu disimpan di bawah nama fail yang sama seperti fi lem (.avi) dalam folder yang sama.*

#### **Ciri lanjutan DivX Ultra**

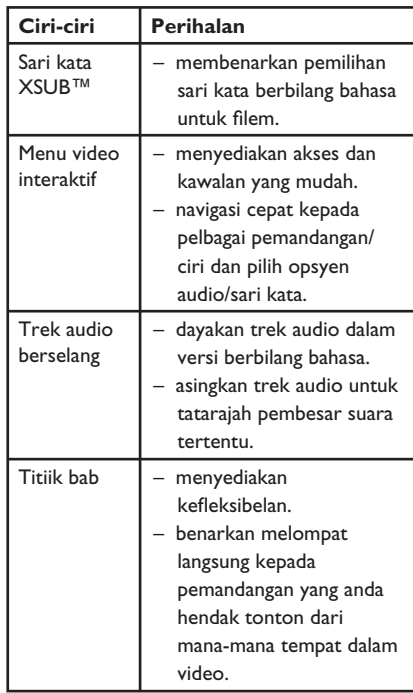

#### **Memainkan fail imej JPEG (pertunjukan slaid)**

#### **Sebelum anda bermula...**

Hidupkan TV anda ke saluran Video In yang betul. Lihat 'Mencari saluran tontonan yang betul' bagi mendapatkan butiran.

**Muatkan CD foto JPEG (CD Gambar Kodak,** JPEG).

 $\rightarrow$  Menu gambar muncul pada TV.  $\rightarrow$  Bagi cakera Kodak, pertunjukan slaid bermula secara automatik.

Tekan **>II** untuk memulakan main balik pertunjukan slaid.

Semasa main balik:

- Tekan **>II** untuk menjeda atau menyambung semula main balik.
- z Tekan ./ M= untuk memainkan fail lain dalam folder.

#### *Petua Berguna:*

*– Ia mungkin mengambil masa yang lebih lama untuk memaparkan kandungan cakera disebabkan bilangan besar lagu, gambar yang dikompilasikan ke dalam satu cakera.*

#### **Format fail yang disokong:**

– Lanjutan fail mestilah '\*.JPG' dan bukannya '\*.JPEG'.

– Unit ini hanya boleh memaparkan gambar kamera digital menurut format JPEG-EXIF, yang biasa digunakan oleh hampir semua kamera digital. ia tidak boleh memaparkan Motion JPEG, progresif JPEG dan lain-lain format JPEG, atau gambar dalam format selain JPEG, atau klip bunyi berkaitan gambar.

**Pratonton fungsi** 

A Semasa main balik, tekan **DISPLAY**.  $\rightarrow$  12 gambar imej kecil akan dipaparkan pada TV.

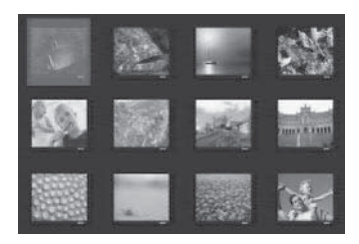

- **2** Tekan  $\blacktriangleleft$  /  $\blacktriangleright$  I untuk memaparkan gambar pada halaman sebelum/seterusnya.
- $\bigcirc$  Gunakan  $\blacktriangle \blacktriangledown \blacktriangle \blacktriangleright$  untuk memilih salah satu gambar dan tekan **OK** untuk memulakan main balik.
- **4** Tekan **DISC MENU** untuk kembali ke menu CD Gambar.

#### **Zumkan gambar**

- A Semasa main balik, tekan **ZOOM** berulang kali untuk memilih faktor zum berlainan.
- **2** Guna kekunci **AV** T wntuk pan melalui imej dizum.

#### **Terbalikkan/Putarkan gambar**

Semasa main balik, guna kekunci  $\blacktriangle \blacktriangledown \blacktriangle \blacktriangleright$ untuk memutarkan/terbalikkan gambar pada TV.

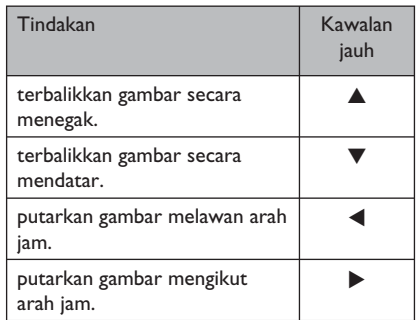

#### **Memainkan cakera MP3/WMA/ WMV**

Unit ini boleh memainkan balik kebanyakan fail MP3 dan WMA/WMV yang dirakam pada cakera boleh rakam atau CD komersial.

#### **Sebelum anda bermula...**

Hidupkan TV anda ke saluran Video In yang betul. Lihat 'Mencari saluran tontonan yang betul' bagi mendapatkan butiran.

#### Masukkan cakera MP3/WMA/WMV.

 $\rightarrow$  Masa membaca cakera mungkin melebihi 30 saat kerana tatarajah direktori/fail yang kompleks.

 $\rightarrow$  Menu cakera muncul pada TV.

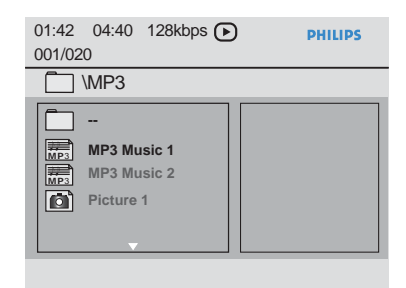

**2** Jika menu utama mengandungi berbagai folder, gunakan kekunci ▲▼ untuk memilih folder yang dikehendaki dan tekan **OK** untuk membuka folder.

**G** Gunakan kekunci A ▼ untuk memilih fail dan tekan **OK** untuk memulakan main balik.  $\rightarrow$  Main balik bermula dari fail yang dipilih dan

berterusan sehingga ke akhir folder.

Semasa main balik:

- $Tekan \blacktriangleleft / \blacktriangleright$  untuk main balik fail lain dalam folder semasa.
- $\bullet$  Tekan  $\blacktriangleleft$  /  $\blacktriangleright$  berulang kali untuk mengundur/memaju carian pada fail dengan laju.
- Untuk memilih folder lain dari cakera ini, gunakan kekunci ▲▼ untuk menavigasi balik ke menu punca.
- Untuk berhenti main balik, tekan  $\blacksquare$ .

#### *Petua Berguna:*

*– Unit ini hanya boleh menyokong Profi l Utama WMV 9 (Tahap Rendah) dengan lanjutan fail*  'wmv'. La tidak menyokong main balik Profil *Lanjutan dan fail video yang dilindungi DRM. – Anda boleh menetapkan pada paparkan atau langkau folder apabila anda memuat cakera MP3/ JPEG . Tekan SETUP, kemudian pergi ke { Halaman Keutamaan > Mp3/Jpeg Nav }. – Hanya sesi pertama dari CD berbilang sesi akan dimainkan balik.*

*– Adalah biasa mengalami 'langkau' sekali sekala semasa mendengar cakera MP3/WMA disebabkan ketidak jelasan kandungan digital cakera semasa memuat turun internet.*

*– Jika mana-mana aksara khas terdapat di dalam nama trek MP3/WMA (ID3) atau nama album, ia mungkin tidak dipaparkan dengan betul pada skrin kerana unit ini tidak menyokong aksara tersebut.*

*– Maklaumat ID3/Meta tidak akan dipaparkan apabila fail main balik tidak dipilih.*

**Bahasa Melayu** ahasa Mela

#### **Memainkan muzik dan fail foto secara serentak**

Anda boleh mencipta main balik pertunjukan slaid muzikal jika cakera mengandungi keduadua fail muzik MP3/WMA dan fail gambar JPEG.

- A Muatkan cakera yang mengandungi kedua-dua fail MP3/WMA dan IPEG.
- $\bullet$  Gunakan  $\blacktriangle \blacktriangledown$  untuk memilih fail MP3/WMA dari menu cakera dan tekan **OK** untuk memulakan main balik .
- C Semasa main balik MP3/WMA, gunakan kekunci ▲▼ untuk memilih fail JPEG dari menu cakera dan tekan **OK**.  $\rightarrow$  Pertunjukan slaid bermula dan berterusan sehingga akhir folder atau album foto.

4. Untuk menghentikan main balik serentak, tekan **dua** kali.

#### *Petua Berguna:*

*– Sesetengah fail pada Kodak atau cakera JPEG mungkin herot benyot semasa main balik kerana penatarajahan dan sifat cakera.*

*– Semasa main balik serentak, memaju/ mengundur cepat atau memaju/mengundur perlahan tidak tersedia.*

### **Pengendalian Karaoke**

#### **Memainkan cakera Karaoke**

#### **Sebelum anda bermula...**

Hidupkan TV anda ke saluran Video In yang betul. Tekan AV, VIDEO, SELECT atau butang ° pada kawalan jauh TV anda sehingga anda melihat latar belakang biru DVD.

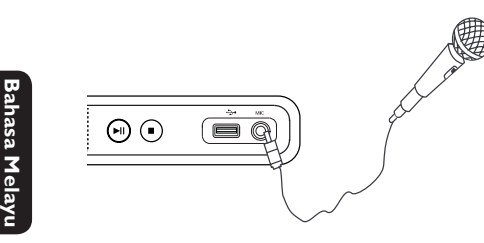

- A Sambungkan mikrofon (tidak dibekalkan) dengan bicu **MIC** pada panel hadapan unit ini.
- <sup>2</sup> Muatkan cakera karaoke.
- Jika menu cakera muncul, gunakan kekunci  $\triangle \blacktriangledown \blacktriangle \blacktriangledown$  untuk membuat pilihan anda dan tekan **OK** untuk memulakan main balik.
- **B** Tekan **KARAOKE** pada kawalan jauh berulang kali untuk memilih { MIC HIDUP/ MATI }.

 $\rightarrow$  Gunakan kekunci  $\rightarrow$  untuk { HIDUP } atau { MATI } kan mikrofon.

**4** Tekan **KARAOKE** pada kawalan jauh untuk memilih { Kelantangan }.  $\rightarrow$  Gunakan kekunci  $\rightarrow$  untuk melaraskan

kelantangan mikrofon.

E Tekan **VOCAL** berulang kali untuk togol antara pelbagai mod audio.  $\rightarrow$  Anda boleh mematikan vocal atau menukar mod audio bagi cakera karaoke.  $\rightarrow$  Mula menikmati karaoke.

#### *Petua Berguna:*

*– Sebelum menyambungkan mikrofon, tetapkan kelantangan mikrofon pada paras minimum untuk mengelakkan lolongan.*

#### **Menggunakan pilihan Menu Karaoke**

**A Tekan KARAOKE** pada kawalan jauh berulang kali untuk mengakses menu karaoke.

#### { **MIC** }

– Gunakan kekunci < > untuk { HIDUP } atau { MATI } kan mikrofon.

#### { **Kelantangan** }

Gunakan kekunci <>>
W untuk melaraskan kelantangan mikrofon antara 0 ~ 20.

#### { **Gema** }

– Gunakan kekunci <>>
W untuk melaraskan tahap gema antara  $0 \sim 20$ .

#### { **Kekunci** }

– Gunakan kekunci  $\blacktriangleleft$  untuk melaraskan tahap nada antara  $-16 \sim +16$  yang sepadan dengan suara anda.

#### { **Pemarkahan Karaoke** }

– Gunakan kekunci <>> **W** untuk memilih kadar pemarkahan: { Mati } , { Asas } , { Pertengahan  $\}$  atau  $\{$  Lanjut  $\}.$ 

**Cacatan:** Jika anda mendapat 30 markah ke atas di akhir lagu, markah karaoke akan muncul pada TV. Tekan **OK** untuk keluar dari pemarkahan dan menyambung sesi karaoke.

#### *Petua Berguna:*

*– Fungsi markah karaoke hanya tersedia untuk cakera DVD dan VCD.*

138

### **Pengendalian USB**

Anda boleh memainkan atau melihat fail data (JPEG, MP3, WMA, WMV atau DivX®) dalam pemacu denyar USB. Walaubagaimana pun, mengedit atau menyalin fail data ini tidak boleh dibuat.

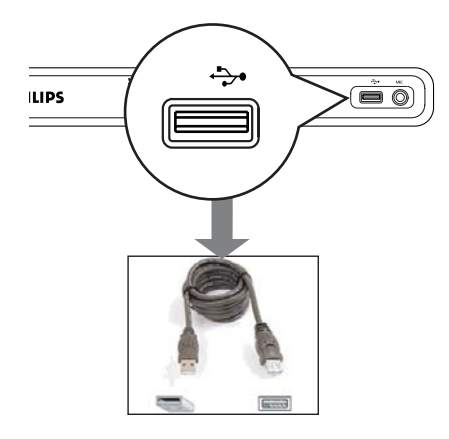

- A Sambungkan pemacu denyar USB secara langsung kepada bicu  $\leftrightarrow$  pada unit ini.
- **2** Mesej muncul pada TV apabila peranti dikesan.
- $\bigcirc$  Tekan  $\leftrightarrow$  pada kawalan jauh untuk mengakses data dalam pemacu.
- $\overline{A}$  Gunakan kekunci < $\blacktriangleright$  untuk memilih fail yang dikehendaki dan tekan **OK** untuk memulakan main balik.
- **Untuk mendapatkan lebih maklumat mengenai** main balik, lihat 'Memainkan cakera DivX®, 'Memainkan fail imej JPEG (pertunjukan slaid)' atau 'Memainkan cakera MP3/WMA/WMV' untuk mendapatkan lebih butiran.
- E Tekan untuk menghentikan main balik.
- $\bigodot$  Tekan  $\bigoplus$  pada kawalan jauh untuk keluar dari menu dan beralih ke mod cakera.  $\rightarrow$  Anda boleh mengeluarkan peranti USB sekarang.

#### *Petua Berguna:*

*– Bicu USB tidak menyokong sambungan peranti*  USB yang lain kecuali ke pemacu flash USB.

- *Unit ini hanya boleh menyokong sehingga*
- *maksimum 300 folder dan 648 faill.*

*– Apabila peranti USB tidak muat ke dalam bicu USB, kabel panjangan USB (tidak dibekalkan) diperlukan.*

*– Fail dilindungi hak cipta tidak boleh dimainkan.*

#### **Membuat CD audio ke format MP3**

Ciri ini membolehkan anda menukar trek audio dari CD audio kepada format MP3. Fail MP3 yang dibuat disimpan dalam peranti USB anda.

- A Sambungkan pemacu denyar USB secara langsung kepada bicu <>>
pada unit ini.
- 2 Muatkan CD audio.
- C Semasa main balik, tekan **AUDIO/CREATE MP3** pada kawalan jauh.
- 4. Baca mesej pada TV dan sahkan tindakan anda dengan memilih { **YA** } di dalam menu, kemudian tekan **OK**.
	- $\rightarrow$  Menu Buat MP3 muncul.

 $\rightarrow$  Jika peranti USB penuh, mesej amaran akan dipaparkan.

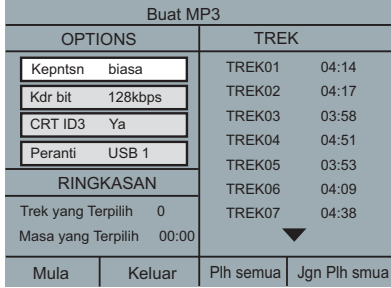

E Tentukan keperluan anda untuk membuat fail MP3 dalam menu { **OPTIONS** } kemudian tekan **OK**.

#### { **Kepntsn** }

Pilih kelajuan pembuatan.

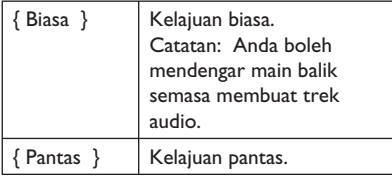

#### { **Kdr bit** }

Pilih kadar bit membuat. Tetapan lalai ialah 128 kbps.

#### { **CRT ID3** }

Membuat maklumat ID3.

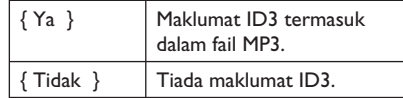

#### { **Peranti** }

Fail MP3 yang dibuat akan disimpan dalam peranti USB ini.

- **6** Beralih ke menu { **TREK** } dan gunakan kekunci  $\blacktriangle\blacktriangledown$  untuk memilih trek yang anda hendak buat, kemudian tekan **OK**.
- z Untuk memilih semua trek, beralih ke { **Plh semua** } di dalam menu dan tekan **OK**.
- Untuk menyahpilih semua trek, beralih ke { **Jgn Plh smua** } di dalam menu dan tekan **OK**.
- G Untuk mula membuat trek, beralih ke { **Mula** } di dalam menu dan tekan **OK**.
	- $\rightarrow$  Menu proses membuat muncul.
	- $\rightarrow$  Jika peranti USB penuh, mesej amaran akan dipaparkan.

 $\rightarrow$  Folder baru dibuat secara automatik dalam peranti USB untuk menyimpan semula fail MP3 yang baru.

**Catatan:** Jika anda menekan salah satu butang pada panel hadapan atau pada kawalan jauh (

2, ç, Ç, **AUDIO/CREATE MP3** atau **OK**) semasa proses membuat, mesej 'Adakah anda hendak berhenti Membuat MP3 sekarang?' muncul pada skrin TV. Pilih { **Batalkan** } untuk terus membuat proses.

**B** Untuk keluar dari menu, beralih ke { Keluar } dalam menu dan tekan **OK**.

#### *Petua Berguna:*

*– DTS CD dan CD yang dilindungi hak cipta tidak boleh dibuat pada format MP3.*

*– Peranti USB yang dilindung tulis atau yang dilindungi kata laluan tidak boleh digunakan untuk menyimpan fail MP3.* 

**Bahasa Melayu Bahasa Mela** 

#### **Mengakses menu persediaan**

Anda boleh menukar tetapan dalam unit ini untuk disesuaikan dengan keperluan anda yang tertentu.

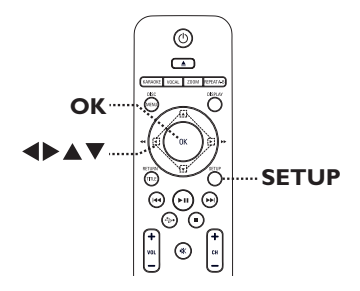

- A Tekan **SETUP** pada kawalan jauh.  $\rightarrow$  Menu persediaan muncul.
- $\bullet$  Guna kekunci  $\bullet$  untuk memilih satu daripada menu persediaan.
- $\bullet$  |ika anda tidak boleh mengakses { Halaman Keutamaan }, tekan **SETUP** untuk keluar dari menu. Kemudian tekan  $\blacksquare$  dua kali sebelum anda menekan **SETUP** sekali lagi.
- **6** Guna kekunci ▲▼ untuk memilih pilihan persediaan dan tekan  $\blacktriangleright$  untuk mengakses.
- 4. Pilih tetapan yang anda kehendaki dan tekan **OK** untuk mengesahkan.
	- $\rightarrow$  Arahan dan penjelasan bagi opsyen disediakan pada halaman berikut.
	- $\rightarrow$  lika opsyen dalam menu dikelabukan, ia bermakna tetapan itu tidak tersedia atau tidak boleh ditukar dalam keadaan semasa.
- E Untuk keluar, tekan **SETUP**.

### **Pilihan Menu Persediaan**

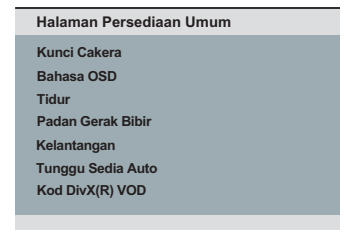

Lihat 'Halaman Persediaan Umum' dalam bab ini.

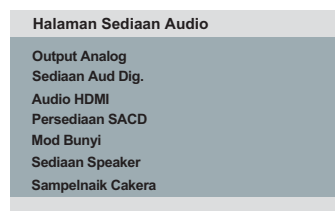

Lihat 'Halaman Persediaan Audio dalam bab ini.

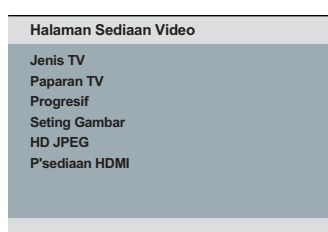

Lihat 'Halaman Persediaan Video' dalam bab ini.

| <b>Halaman Keutamaan</b> |  |
|--------------------------|--|
| Audio                    |  |
| <b>Sarikata</b>          |  |
| <b>Menu Cakera</b>       |  |
| Ibu Bapa                 |  |
| <b>PBC</b>               |  |
| Mp3/Jpeg Nav             |  |
| <b>Kata Laluan</b>       |  |
|                          |  |

Lihat 'Halaman Keutamaan' dalam bab ini.

### **Pilihan Menu Persediaan (bersambung)**

### **Halaman Persediaan Umum** (opsyen yang bergaris bawah adalah tetapan lalai kilang)

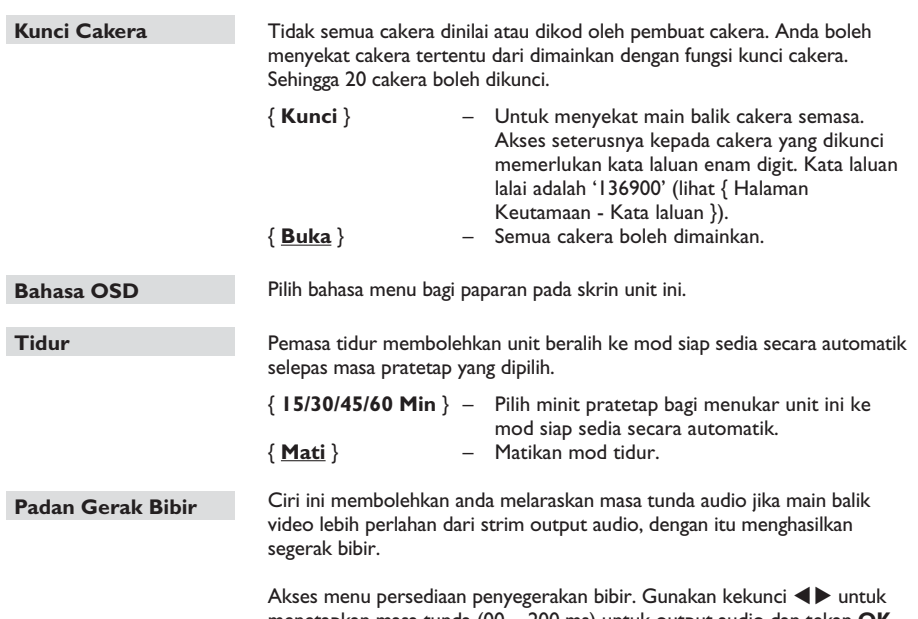

menetapkan masa tunda (00 ~ 200 ms) untuk output audio dan tekan **OK** untuk keluar.

### **Halaman Persediaan Umum** (opsyen yang bergaris bawah adalah tetapan lalai kilang)

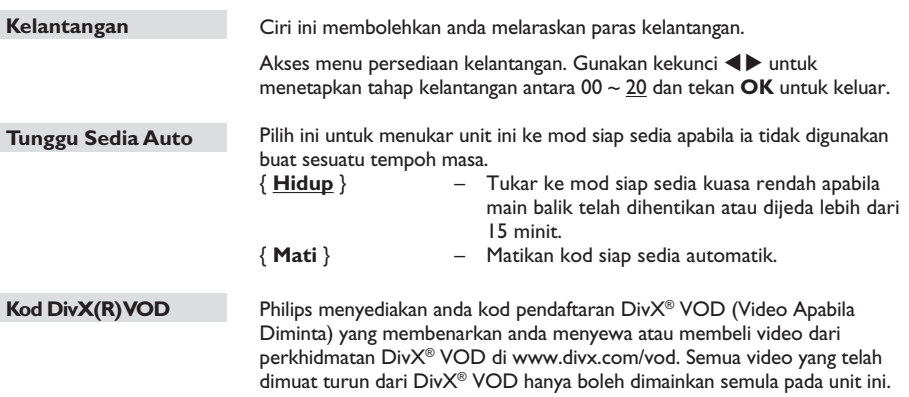

Tekan X untuk melihat kod pendaftaran dan tekan **OK** untuk keluar.

### **Pilihan Menu Persediaan (bersambung)**

### **Halaman Persediaan Audio** (opsyen yang bergaris bawah adalah tetapan lalai kilang)

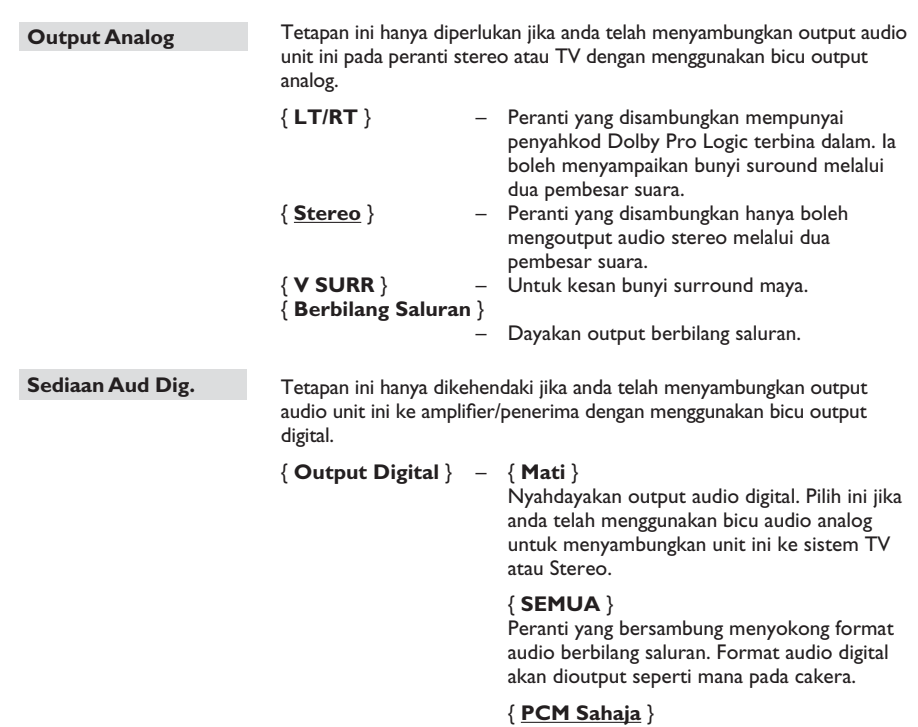

 Peranti yang disambung tidak menyokong format berbilang saluran. Semua isyarat audio adalah di downmix ke format PCM (2-saluran).

**Bahasa Melayu**

**Bahasa Melayu** 

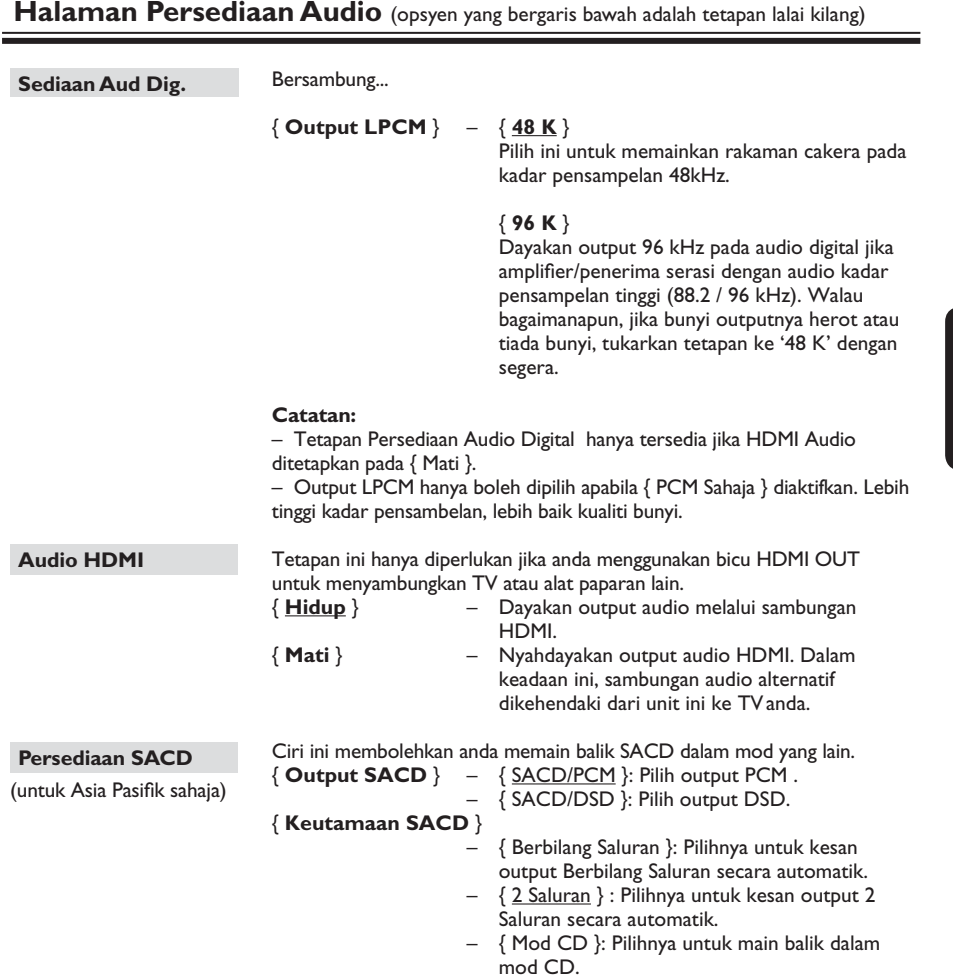

### **Pilihan Menu Persediaan (bersambung)**

### **Halaman Persediaan Audio** (opsyen yang bergaris bawah adalah tetapan lalai kilang)

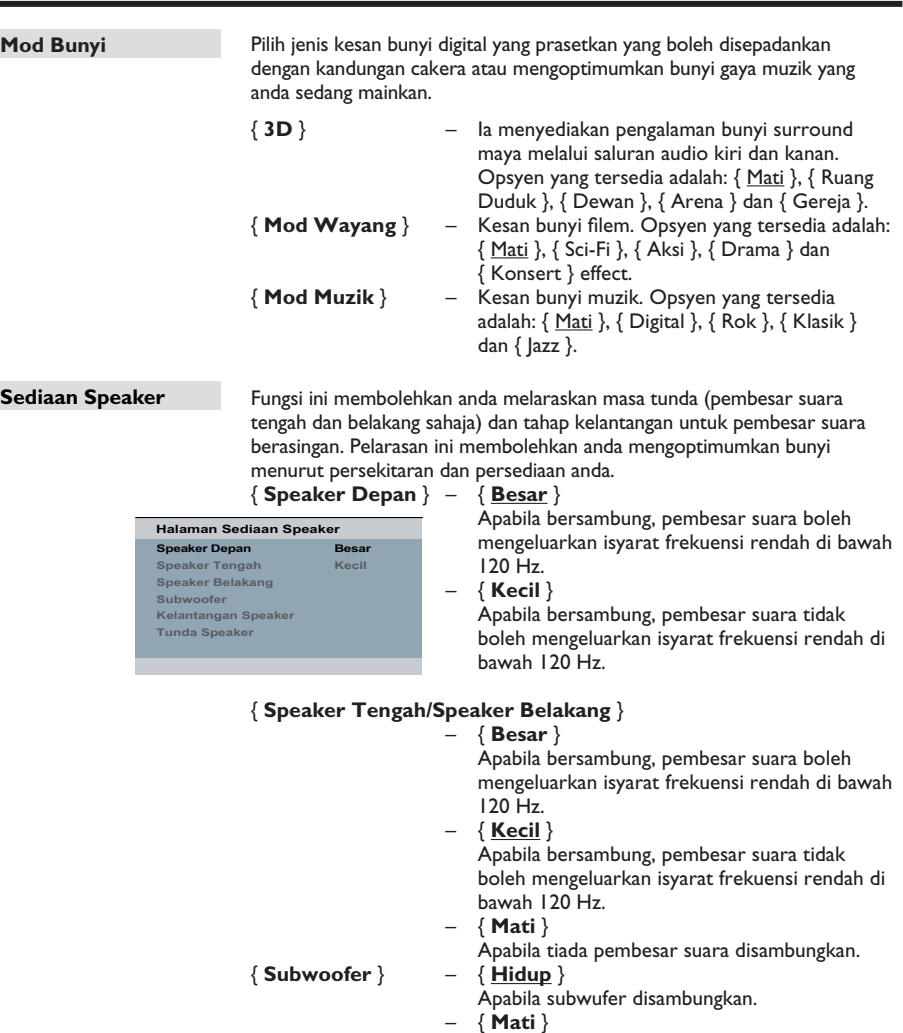

Apabila tiada subwufer disambungkan.

#### **Halaman Persediaan Audio** (opsyen yang bergaris bawah adalah tetapan lalai kilang) **Sediaan Speaker Sampelnaik Cakera Mod Malam** Bersambung... { **Kelantangan Speaker** }  $\overline{G}$ unakan kekunci  $\blacktriangleleft$  untuk menetapkan tahap kelantangan untuk pembesar suara berasingan  $^{+6dB}_{+6dB}$   $(-6dB \sim \pm 6dB)$ . { **Tunda Speaker** } - Gunakan kekunci <**> W** untuk menetapkan masa tunda ( $1m \sim 10$  m) berdasarkan kedudukan pendengaran dan jarak agar paling sesuai dengan keperluan surround anda. **Catatan:** Gunakan tetapan masa tunda yang lebih lama apabila pembesar suara belakang lebih hampir kepada pendengar daripada pembesar suara hadapan. Ciri ini membolehkan anda menukar CD muzik pada kadar pensampelan yang lebih tinggi menggunakan pemprosesan isyarat yang sofistikated bagi kualiti bunyi yang lebih baik. Jika anda telah mengaktifkan upsampling CD, unit ini beralih ke mod stereo secara automatik. { **Mati** } – Nyahdayakan fungsi CD-upsampling. { **88.2 kHz (X2)** } – Menukar kadar pensampelan CD sehingga dua kali ganda kadar yang asal. { **176.4 kHz (X4)** } – Menukar kadar pensampelan CD sehingga empat kali ganda kadar yang asal. **Catatan:** CD upsampling hanyalah boleh apabila muzik CD dimain balik dalam mod stereo. Mod ini mengoptimumkan main balik bunyi pada paras yang rendah. Output kelantangan tinggi akan diperlahankan dan output kelantangan renah akan dipertingkatkan ke paraus boleh didengar. Ciri ini hanya boleh digunakan pada cakera video DVD dengan mod Dolby Digital. { **Hidup** } – Hidupkan mod malam. { **Mati** } – Matikan mod malam. Pilih ini untuk menikmati bunyi **Depan Kiri +6dB** Tengah **CONSERVANCE 1988**<br>Subwoofer **CONSERVANCE 1988 Subwoofer 0dB**<br>Belakang Kanan **1988 - 1988 - 1988 - 1988 - 1988 Belakang Kanan +6dB**  $B$ elakang Kiri **Halaman Sediaan Speaker Depan Kan Tengah 1.0M Belakang Kiri 1.0M Belakang Kar Halaman Sediaan Speaker Subwoofer 1.0M**

surround dengan julat dinamik penuh.

**Bahasa Melayu**

Bahasa Melayu

### **Pilihan Menu Persediaan (bersambung)**

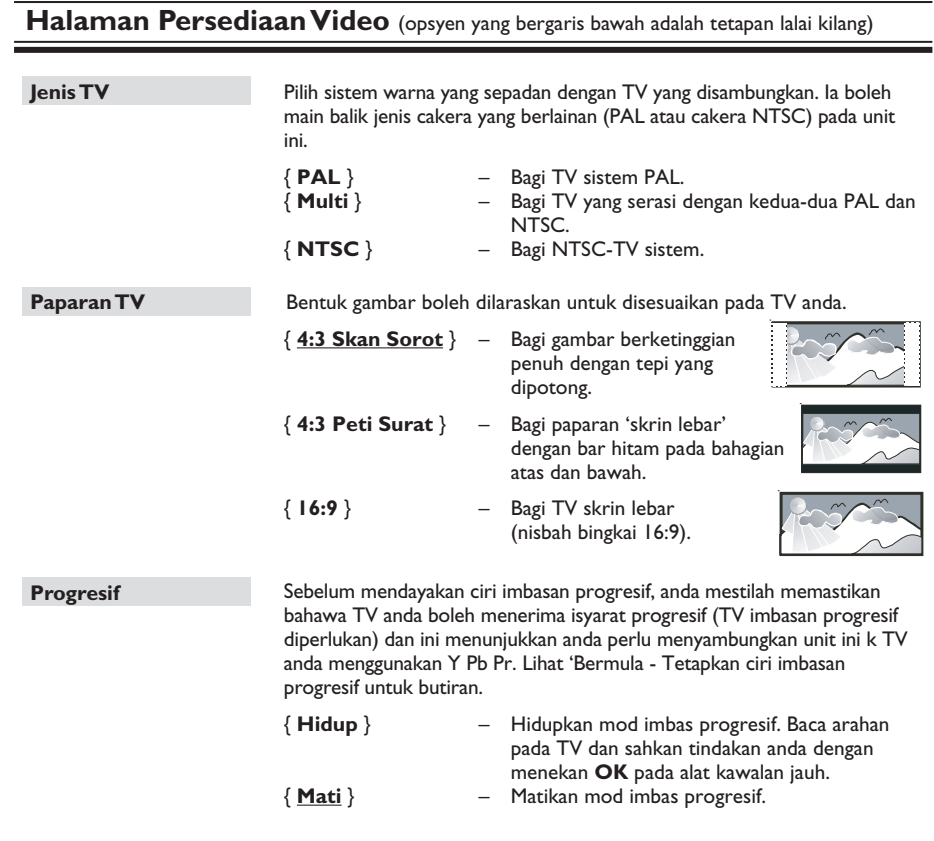

**Catatan:** Tetapan Imbas Progresif tidak akan tersedia apabila isyarat video HDMI video dikesan.

**Bahasa Melayu**

rahasa Melayu)<br>Bahasa Melayu

### **Halaman Persediaan Video** (opsyen yang bergaris bawah adalah tetapan lalai kilang)

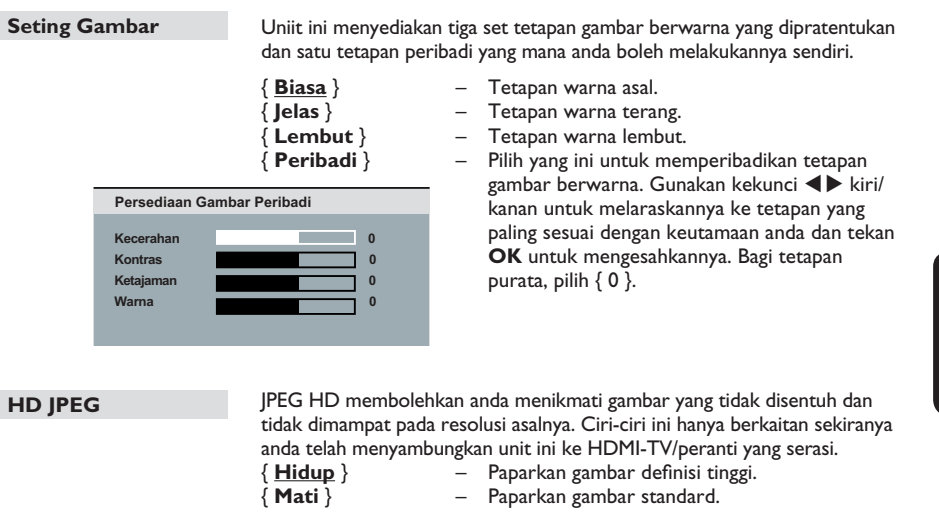

**Catatan:** Ciri ini hanya tersedia untuk cakera gambar JPEG. Unit ini menyokong resolusi paparan setinggi 720p dan lebih.

### **Pilihan Menu Persediaan (bersambung)**

#### **Halaman Persediaan Video** (opsyen yang bergaris bawah adalah tetapan lalai kilang)

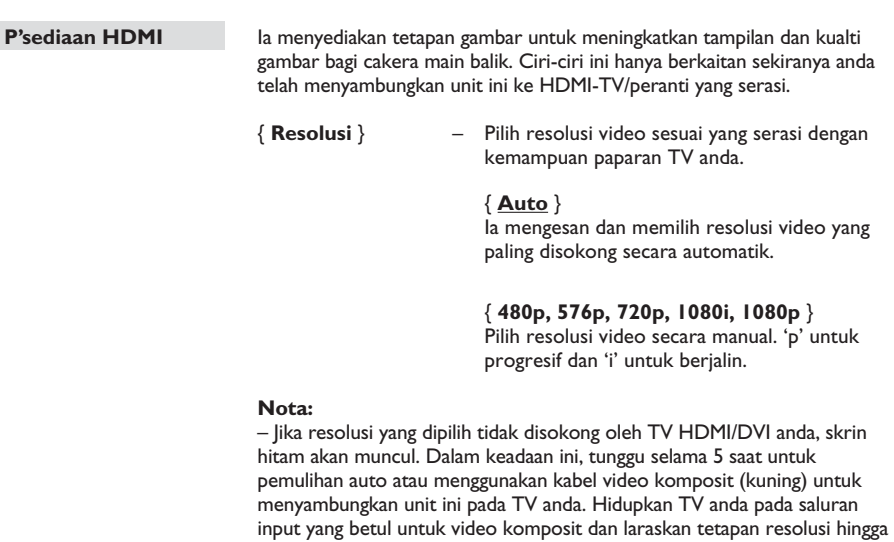

#### { **Format Skrin Lebar** }

480p/576p.

– Pilih paparan skrin yang sesuai.

#### { **4:3 Pillar Box** }

 Paparkan cakera gambar 4:3 pada TV skrin lebar tanpa regangan. Bar hitam akan ditunjukkan pada kedua-dua sisi TV.

#### { **Super Lebar** }

 Paparkan cakera gambar 4:3 pada TV skrin lebar dengan regangan tidak linear (kedudukan pusat diregangkan kurang daripada bahagian tepi).

#### { **Mati** }

 Tiada pelarasan nisbah aspek yang dib apabila opsyen ini dipilih.

 **Catatan:** { Super Lebar } dan { 4:3 Pillar Box } hanya digunakan apabila resolusi unit ini ditetapkan pada 720p, 1080i atau 1080p.

#### Bersambung... { **Pautan Mudah** } – Mendayakan TV/peranti yang mematuhi HDMI CEC untuk mengawal satu sama lain dengan kawalan jauh yang tunggal. **Nota:**  – TV anda dan lain-lain peranti yang bersambung mesti mematuhi HDMI CEC. - Anda mesti menghidupkan operasi HDMI CEC pada TV/peranti anda sebelum anda boleh menikmati kawalan Pautan Mudah. Lihat manual TV/peranti anda untuk mendapatkan butiran. – Philips tidak menjamin 100% kesalingfungsian dengan semua peranti yang mematuhi HDMI CEC. { **TV Kejutan Automatik** } Tekan butang STANDBY untuk menghidupkan (kedua-dua TV anda dan unit ini) dan mulakan mainan cakera video (jika cakera video ditemui dalam dulang cakera). TV anda beralih ke saluran video yang betul secara automatik. Untuk menyahdayakan ciri ini, pilih { **Mati** }. { **Tunggu Sedia Sistem** } Tekan butang STANDBY/POWER untuk mematikan unit ini dan semua peranti yang mematuhi HDMI CEC. Untuk menyahdayakan ciri ini, pilih { **Tolak** }.  **Catatan:** Walau bagaimanapun, menekan dan menahan  $\bigcirc$  butang pada kawalan jauh unit ini masih boleh mematikan semua peranti yang mematuhi HDMI CEC. **P'sediaan HDMI Halaman Persediaan Video** (opsyen yang bergaris bawah adalah tetapan lalai kilang)

**Catatan:** Jika mesej pemberitahuan muncul, sahkan tetapan anda dengan memilih { **OK** } di dalam menu dan tekan **OK** untuk meneruskan.

### **Pilihan Menu Persediaan (bersambung)**

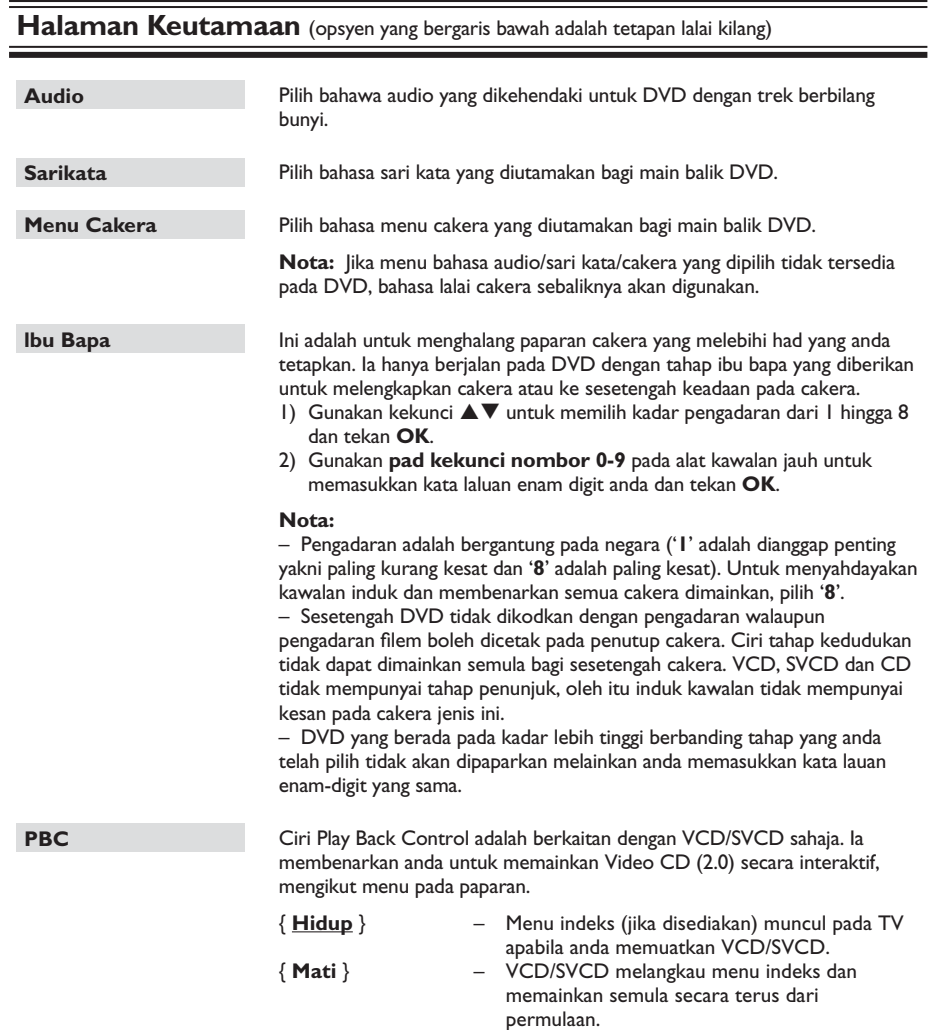

Bahasa Melayu **Bahasa Melayu**

#### **Halaman Keutamaan** (opsyen yang bergaris bawah adalah tetapan lalai kilang) **Mp3/Jpeg Nav Kata Laluan Sari kt Divx Lalai** MP3/JPEG Navigator hanya boleh ditetapkan jika cakera direkodkan dengan menu. Ia membenarkan anda memilih menu paparan yang berlainan untuk memudahkan navigasi. { **Tanpa Menu** } – Paparkan semua fail yang terkandung dalam cakera MP3/Gambar. { **Dengan Menu** } – Paparkan menu folder cakera MP3/Gambar. **Catatan:** Ciri ini tidak tersedia untuk mod USB. Kata laluan digunakan untuk Kunci Cakera dan Ibu Bapa. Kata laluan lalai adalah '136900'. Untuk menukar kata laluan: 1) Tekan **OK** dua kali untuk mengakses menu pertukaran kata laluan. **Kt Lal. Lama Kt Lal. Baru Sahkan PWD Ok** 2) Gunakan **pad kekunci bernombor 0-9** pada alat kawalan jauh untuk memasukkan kata laluan enam-digit anda yang sedia ada { Kt Lal. Lama }. **Nota:** Apabila melakukan ini pada pertama kali atau jika anda terlupa kata laluan anda yang wujud, masukkan '136900'. 3) Masukkan kata laluan enam digit yang baru pada { Kt Lal. Baru }. 4) Masukkan kata laluan enam digit yang baru sekali lagi pada { Sahkan PWD }. 5) Tekan **OK** untuk mengesahkan dan keluar dar menu. Pilih jenis fon yang menyokong sari kata DivX yang direkodkan. { **Standard** } – Paparkan senarai standard fon sari kata Roman yang disediakan unit ini. Ciri ini membolehkan anda untuk menetapkan semula semua opsyen menu tetapan dan tetapan peribadi anda ke kilang lalai, kecuali kata laluan anda untuk Kunci Cakera dan Ibu Bapa (Disc Lock dan Parental).

Tekan **OK** untuk mengesahkan tetapan semula lalai.

**Bahasa Melayu**

Bahasa Melay

153

#### **Memasang perisian terkini**

Philips menyediakan kemas kinian perisian untuk memastikan unit ini serasi dengan format yang terbaru. Untuk menyemak kemas kinian, bandingkan versi perisian semasa unit ini dengan versi perisian yang terkini yang tersedia di tapak web Philips.

- $\Box$  Tekan  $\triangle$  untuk membuka dulang cakera.
- B Tekan **pad kekunci angka '55'** pada kawalan jauh.
- **C** Tulis nama fail.
- D Pergi ke www.philips.com/support untuk menyemak versi perisian yang terkini yang tersedia untuk unit ini.
- E Jika versi perisian terkini lebih tinggi daripada versi perisian unit ini, muat turunnya dan simpan pada CD-R
- F Muatkan CD-R pada unit ini untuk operasi naik taraf.

#### **Nota:**

**Jangan menanggalkan plag atau mematikan unit ini semasa proses penambahbaikan.**

G Sebaik sahaja selesai, unit ini akan bermula semula secara automatik.

### **Menyelesaikan masalah**

#### **AMARAN**

Walau dalam apa keadaan jua anda tidak sepatutnya cuba untuk memperbaiki unit ini sendiri, kerana ia akan membatalkan waranti. Jangan buka unit ini kerana terdapat risiko kejutan elektrik.

Jika berlaku kesalahan, pertama semak tanda yang disenaraikan di bawah sebelum membaiki unit ini. Jika anda gagal menyelesaikan masalah dengan mengikuti arahan yang berikut, hubungi pembekal anda atau Philip untuk bantuan.

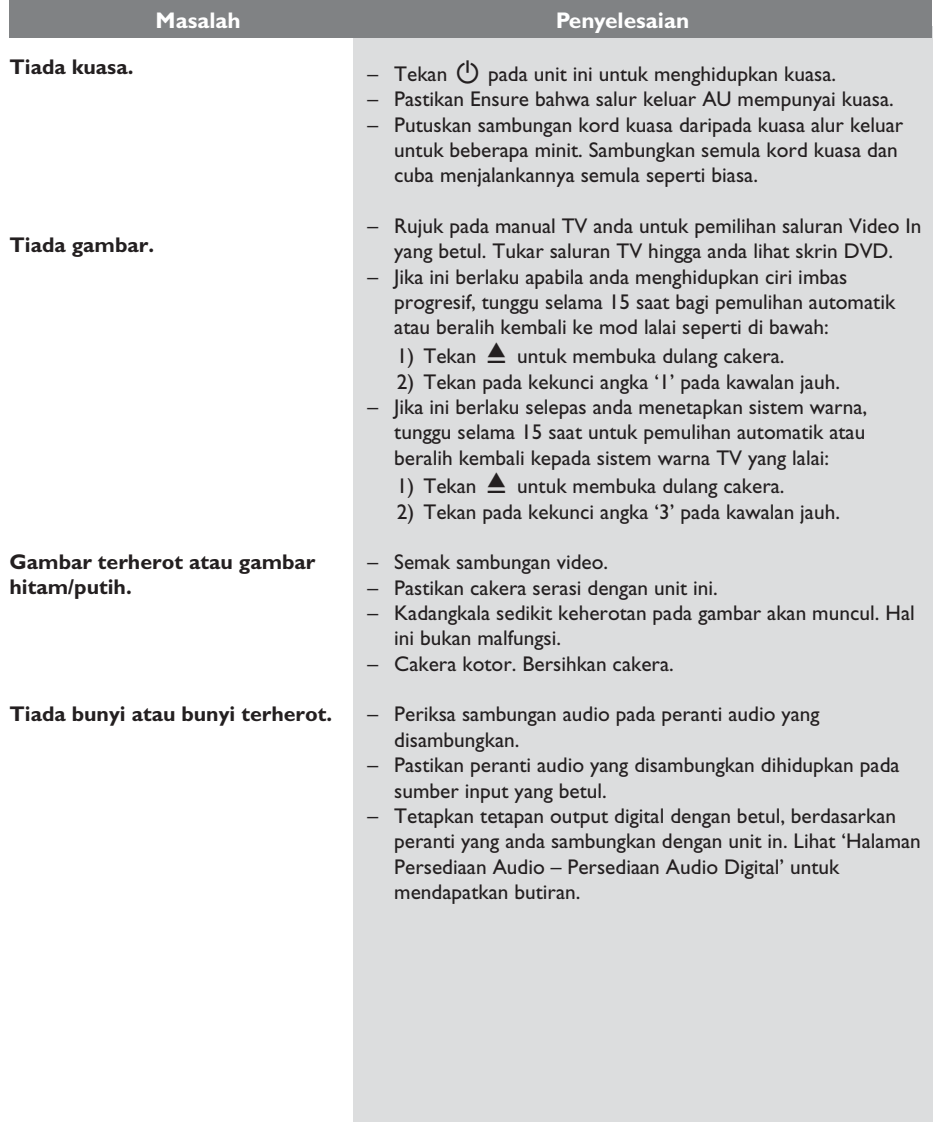

### **Menyelesaikan masalah (bersambung)**

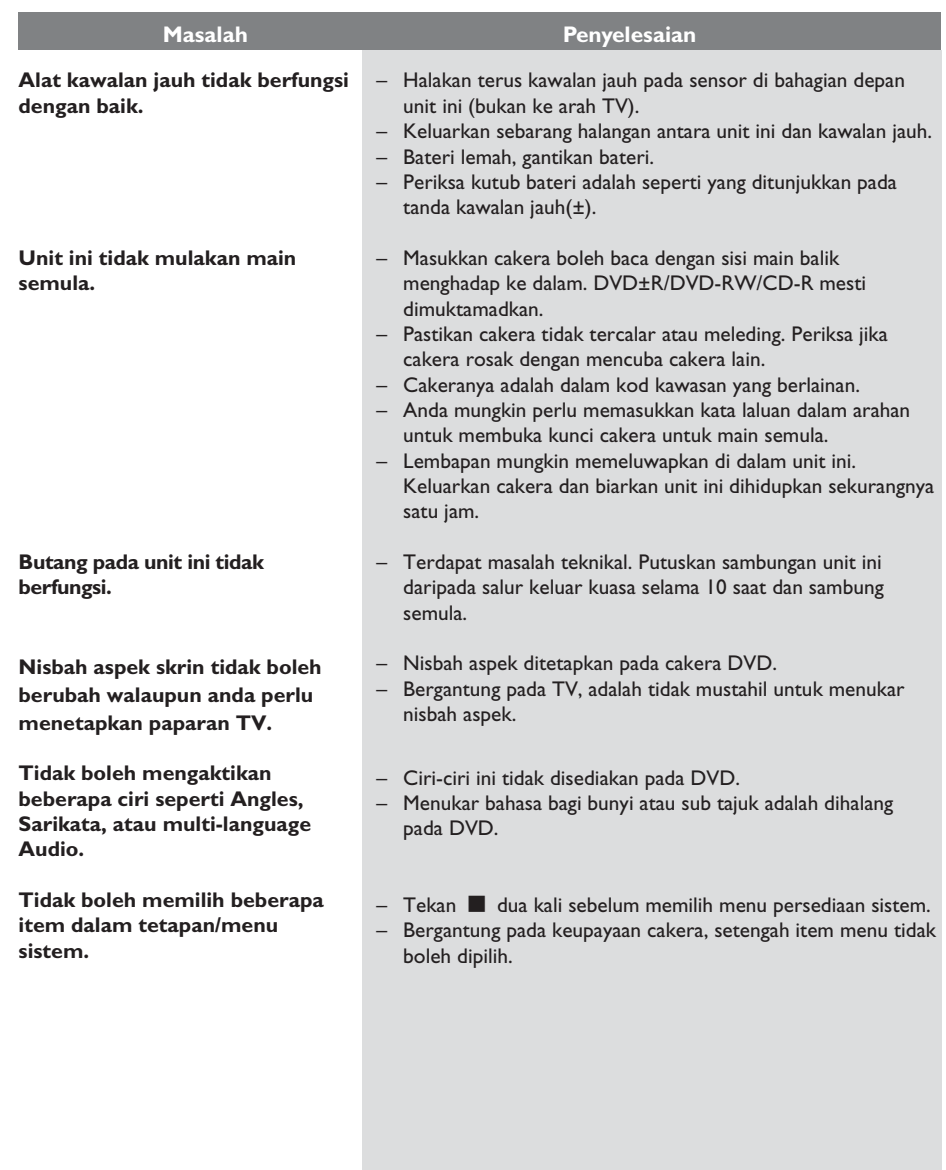

156

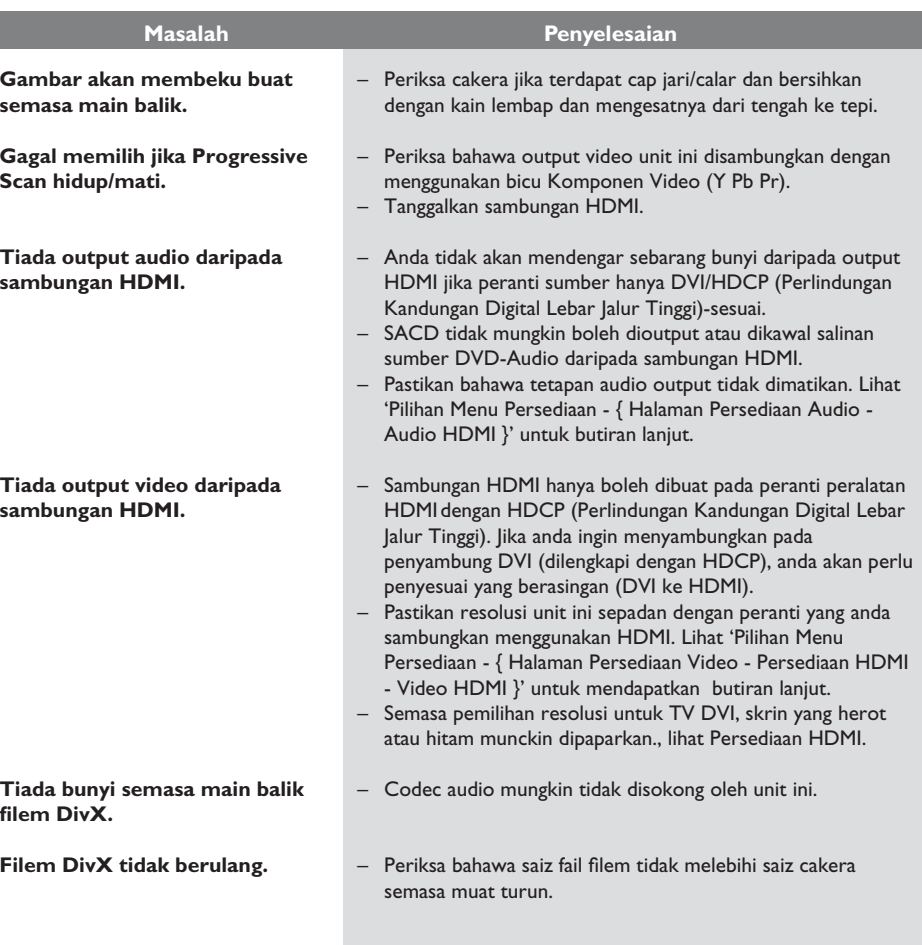

### **Menyelesaikan masalah (bersambung)**

**Bahasa Melayu**

Bahasa Melayu

### **Menyelesaikan masalah (bersambung)**

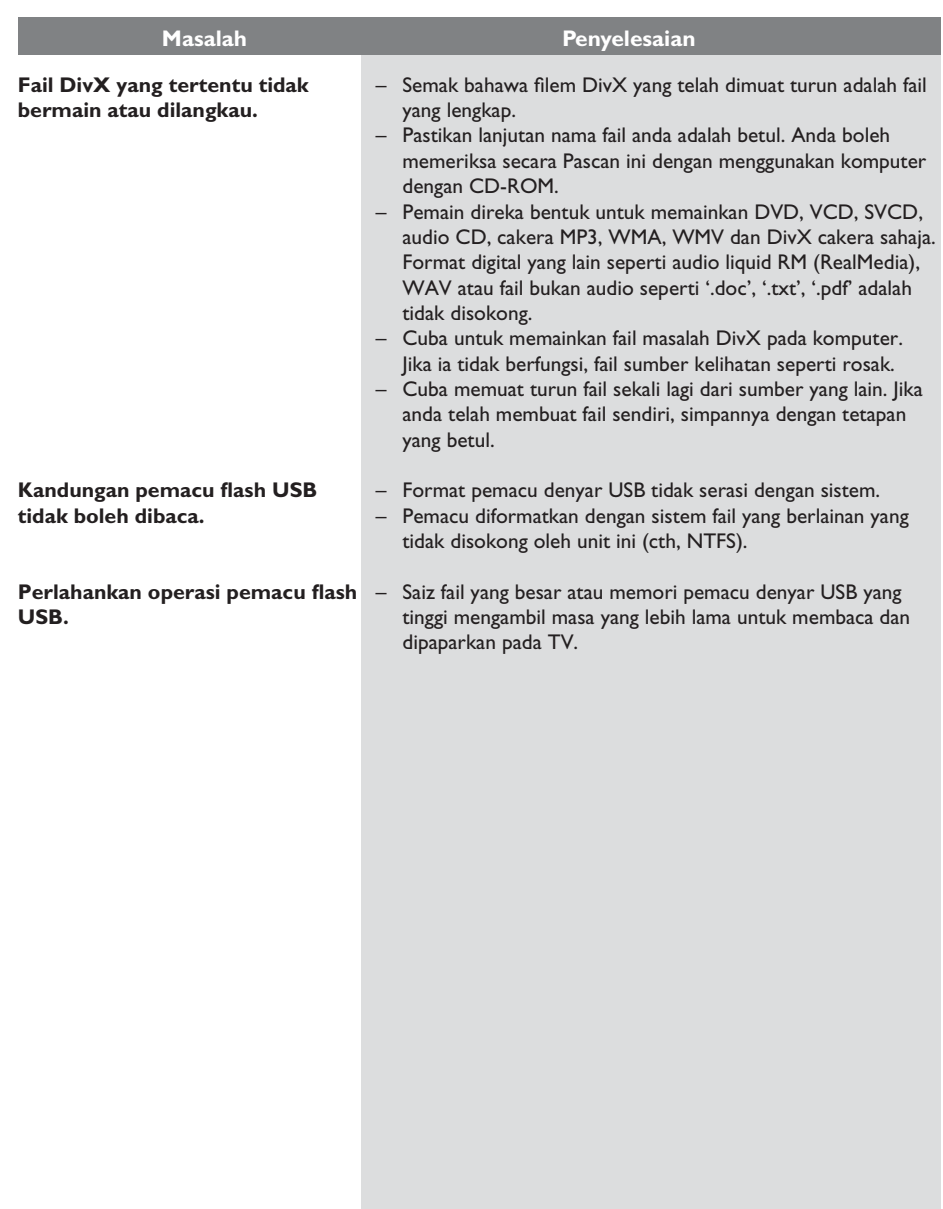

158

### **Spesifi kasi**

#### **TV STANDARD**

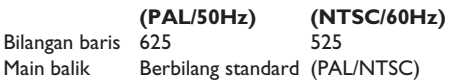

#### **PRESTASI VIDEO**

Video DAC  $12$  bit,  $108$  MHz<br>
Y Pb Pr  $0.7$  Vpp ~ 75 ohi  $Y$  Pb Pr 0.7 Vpp ~ 75 ohm<br>Output Video  $1$  Vpp ~ 75 ohm

#### **FORMAT VIDEO**

Digital MPEG 2 untuk DVD, SVCD<br>Pemampatan MPEG 1 untuk VCD **MPEG 1 untuk VCD** DivX®

 $Vpp \sim 75$  ohm

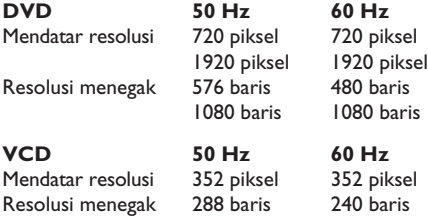

#### **FORMAT AUDIO**

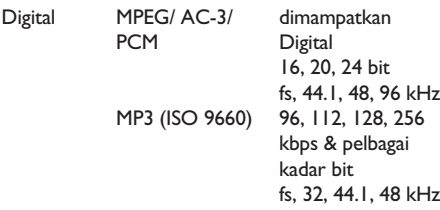

Stereo Bunyi Analog Downmix serasi Dolby Surround dari bunyi berbilang saluran Dolby Digital

#### **PRESTASI AUDIO**

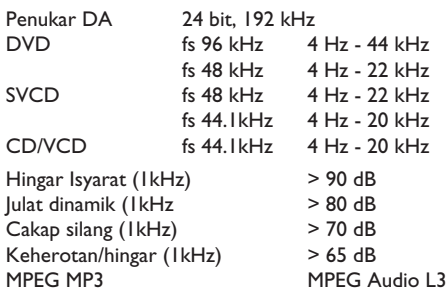

#### **SAMBUNGAN**

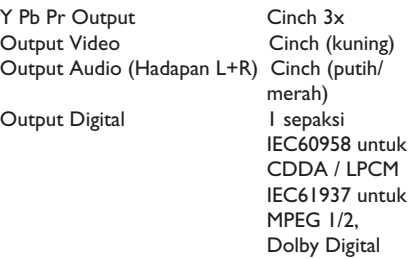

#### Output HDMI

#### **5.1 Output Analog Saluran**

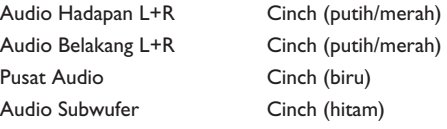

#### **KABINET**

Dimensi (w x h x d)  $435 \times 38 \times 209$  mm<br>Berat Anggaran 2 kg Anggaran 2 kg

#### **PENGGUNAAN KUASA**

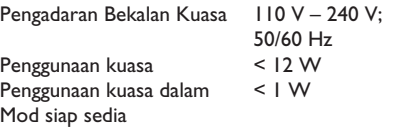

Spesifikasi tertakluk kepada perubahan tanpa notis yang terdahulu.

# Bahasa Melayu **Bahasa Melayu**

### **Glosari**

**Audio analog:** Bunyi yang belum ditukarkan menjadi nombor. Bunyi analog tersedia untuk anda apabila anda menggunakan bicu AUDIO LEFT/ RIGHT. Bicu merah dan putih menghantar audio melalui dua saluran, kiri dan kanan.

**Nisbah aspek:** Nisbah aspek merujuk pada nisbah panjang ke ketinggian skrin TV. Nisbah standard TV adalah 4:3, sementara nisbah TV definisi tinggi atau lebar adalah 16:9. Kotak huruf membenarkan anda untuk menikmati gambar dengan perspektif lebih lebar pada skrin standard 4:3.

**Bicu AUDIO OUT:** Bicu pada bahagian belakang unit yang menghantar audio ke sistem yang lain (TV, Stereo,dll.).

**Bit Rate:** Jumlah data yang digunakan untuk menyimpan panjang muzik yang diberi; mengukur dalam kilobait per saat, atau kbps. Atau, kelajuan yang anda guna untuk merakam. Secara umumnya, semakin tinggin kadar bit, atau semakin tinggi kelajuan rakaman, semakin baik kualiti bunyi. Bagimanapun, kadar bit yang tinggi akan menggunakan lebih ruang pada cakera.

**Chapter:** Bahagian gambar atau cebisan muzik pada DVD yang lebih kecil daripada tajuk. Tajuk terdiri daripada beberapa bab. Setiap bab diberikan tajuk nombor yang membolehkan anda mencari tajuk yang anda mahu.

**CVBS**: Video komposit (atau Pengosongan dan Penyegerakan Video Komposit). Isyarat video tunggal yang biasa digunakan oleh kebanyakan produk video pengguna.

**Menu Cakera:** Paparan skrin disediakan untuk membenarkan pemilihan imej, bunyi, sari kata, pelbagai sudut, dan sbgnya., dirakamkan pada DVD.

**DivX:** Kod DivX adalah teknologi pemampatan video berasaskan MPEG-4 dilindungi paten yang masih menunggu kelulusan, dibangunkan oleh Rangkaian DivX, Inc., yang boleh mengecilkan video digital ke saiz yang kecil untuk dihantar melalui internet, sementara mengekalkan kualiti visual yang tinggi.

**Dolby Digital:** Sistem bunyi surround dibangunkan oleh Dolby Laboratories mengandungi sehingga enam saluran audio digital (hadapan kiri dan kanan, surround kiri dan kanan, tengah dan subwufer).

**Pautan Mudah:** Pautan Mudah Philips menggunakan protokol standard industri HDMI CEC untuk berkongsi kefungsian antara unit ini dan perantinya yang bersambung. Ciri ini hanya tersedia jika anda menyambungkan unit ini ke TV yang mematuhi HDMI CEC dengan kabel HDMI.

HDMI: Antara Muka Multimedia Definisi Tinggi (HDMI) adalah antara muka digital kelajuan tinggi yang boleh memindahkan video definisi tinggi dan audio berbilang saluran digital yang tidak dimampatkan. Ia menghantar gambar dan kualiti bunyi yang sempurna, dilengkapkan dengan beban daripada hingar. HDMI adalah serasi-undur sepenuhnya dengan DVI.

Seperti yang diperlukan oleh piawai HDMI, menyambungkan ke produk HDMI atau DVI tanpa HDCP (Perlindungan Kandungan Digital Jalur Lebar Tinggi) akan menyebabkan tiada output Video atau Audio.

**HDCP** (Perlindungan Kandungan Digital Lebar Jalur Tinggi) adalah spesifikasi yang menyediakan penghantaran kandungan digital yang selamat antara peranti yang berlainan (untuk mengelakkan hak cipta yang tidak dibenarkan).

**JPEG:** Format gambar pegun digital yang biasa. Sistem mampat data gambar pegun yang dicadangkan oleh Joint Photographic Expert Group, yang menonjolkan pengurangan kualiti imej yang sedikit walaupun nisbah mampatannya tinggi. Fail dikenal pasti oleh sambungan failnya 'JPG atau JPEG'.

**Bahasa Melayu** Bahasa Melayu **MP3:** Format fail dengan sistem mampat data bunyi. 'MP3' adalah singkatan bagi Motion Picture Experts Group 1 (atau MPEG-1) Audio Layer3. Dengan menggunakan format MP3, satu CD-R atau CD-RW boleh mengandungi kira-kira 10 kali lebih banyak data berbanding CD biasa.

**Berbilang saluran:** DVD diformatkan agar setiap trek bunyi terdiri daripada satu medan bunyi. Multi-channel merujuk kepada struktur bunyi runut yang mempunyai tiga atau lebih saluran.

**Kawalan Ibu Bapa:** Fungsi DVD untuk mengehadkan main balik cakera mengikut usia pengguna mengikut tahap pembatasan dalam setiap negara. Pembatasan berbeza-beza daripada cakera ke cakera; apabila ia diaktifkan, main balik akan dilarang jika tahap perisian adalah lebih tinggi daripada tahap yang ditetapkan pengguna.

**PBC:** Kawalan Main semula. Sistem menavigasi Video CD/Super VCD melalui menu skrin yang dirakamkan pada cakera. Anda boleh menikmati main semula yang interaktif dan mencari.

**PCM (Modulasi Kod Denyut):** Sistem untuk menukar isyarat bunyi analog kepad isyarat digital untuk diproses kemudian, dengan tiada pemampatan data yang digunakan dalam penukaran.

**Imbas Progresif:** Imbas progresif memaparkan dua kali bilangan bingkai setiap saat berbanding sistem TV biasa. Ia menawarkan resolusi dan kualiti gambar yang tinggi.

**Kod kawasan:** Sistem yang membenarkan cakera untuk dimainkan hanya dalam kawasan yang disediakan. Unit ini akan hanya memainkan cakera yang mempunyai kod kawasan yang serasi. Anda boleh mencari kod kawasan bagi unit anda dengan mencari pada label produk. Sesetengah cakera serasi dengan lebih daripada satu kawasan (atau SEMUA kawasan).

**SACD:** Format SACD menggunakan teknologi baru Digital Arus Langsung (DSD), yang lebih lembut kepada muzik daripada format Modulasi Kod Denyutan CD (PCM). CD mempunyai kadar pensampelan 44.1kHz, sementara DSD boleh naik sehingga 2.8224MHz.

Ini membawa kepada resolusi, tekstur dan butiran yang lebih tinggi daripada CD. CD Audio Super Standard hanya boleh dimainkan pada pemain SACD, sementara SACD hibrid yang lebih baru boleh dimainkan pada pemain SACD, CD dan DVD.

Penerima yang dilengkapkan dengan input analog DSD 5.1 dan sistem pembesar suara yang berkualiti tinggi diperlukan untuk menikmati bunyi surround SACD.

Title: Bahagian filem yang terpanjang atau ciri muzik pada DVD. Setiap tajuk diberi nombor tajuk, yang membolehkan anda meletakkan tajuk yang anda mahu.

**BICU TV OUT:** Bicu di bahagian belakang unit ini yang menghantar isyarat video kepada TV.

**WMA:** Windows Media™ Audio. Merujuk kepada teknologi mampat audio yang telah dibangunkan oleh Microsoft Corporation. Data WMA boleh dikodkan dengan menggunakan Windows Media Player versi 9 atau Windows Media Player untuk Windows XP. Fail dikenal pasti dengan sambungan failnya.

**WMV:** Fail atau strim video dalam format Windows Media. Ia adalah format mampatan gambar filem berdasarkan MPEG-4 yang dibangunkan oleh Microsoft.

**Bahasa Melayu**

Bahasa Melayu

#### **AUSTRALIA** - **Philips Manufacturers Warranty for Australia only**

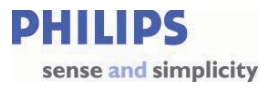

**These Warranty conditions are valid for the following consumer electronics products: Colour Televisions, Projection TV, Plasma & LCD TV, DVD Players, DVD Recorders, DVD Recorders with HDD, Personal Video Recorders, Audio Systems, Home Theatre systems, Digital Set Top Box, Digital Photo Display, MP3 players & Portable Audio products.** 

**The benefits given to the purchaser by this warranty are in addition to all other rights and remedies, which the purchaser has in respect of the product under the Trade Practices Act or other Commonwealth or State Law.** 

#### **Philips Consumer Electronics warrants its products to the purchaser as follows and subject to the stated conditions.**

#### <u>1 Year Free Repair Service – at Philips ASC</u>

Colour Television, Plasma Television, LCD Television, Projection Television DVDR/VCR Combo, DVD Recorder with Hard Drive, Personal Video Recorder, LCD Projector, Wireless Audio System, Audio System, Home Theatre System & Digital Photo Display (Photo Frame) & Digital Set-Top-Box.

<u>1 Year Free Replacement — at your Retailer</u><br>Portable Audio, MP3 players, DVD Players, DVD/VCR Combo Players,<br>DVD Recorders without HDD & Portable DVD/LCD players.

#### **Conditions of Repair Warranty**

- 1. All claims for warranty service should be made to your nearest Philips Authorised Service Centre or the Philips Technology Care Centre. Reasonable evidence of date of purchase must be provided.
- 2. This warranty extends only to defects in material or workmanship occurring under normal use of the product when operated in accordance with the instructions.
- 3. If a replacement product is supplied under the repair policy, it is warranted for the remainder of the warranty period of the original purchased product only.
- 4. Home service is provided only within the normal service area of one of our recommended Authorised Service Centres (ASC). It will be provided for television receivers only with a screen size of 67cms or above (product includes CRT, LCD TV, PTV, and Plasma TV). Televisions with screen sizes less than 67 cms and all other product types are to be taken or sent by the consumer to the workshop of your nearest Authorised Service Centre, at the Consumer's expense.
- 5. This Manufacturers Warranty is limited to 3 months for the above listed Consumer Electronics Products if used in commercial applications.
- 6. Philips may, at its discretion choose to replace rather than repair any product covered by this warranty.
- 7. Product accessories are covered by the same warranty period. Please contact the Philips Technology Care Centre for free replacement of faulty accessories.
- 8. This Manufacturers Warranty is neither transferable nor valid in countries other than Australia.

#### <sup>U</sup>**This warranty does not cover:**

- a) Mileage or travel outside the normal service area covered by selected Authorised Service Centre.
- b) Service costs arising from failure to correctly adjust the controls of the product or to observe the instructions, or inspections that reveal that the product is in normal working order.
- c) Product failures caused by misuse, neglect, accidental breakage, transit damage, inexpert repairs or modification by un-authorised persons, external fires, lightning strikes, floods, vermin infestation or liquid spillage.
- d) Cleaning of video or audio heads.
- e) Inadequate receiving antennae.
- f) Replacement of worn or used batteries or other consumables.

g) Consumer products used in commercial applications (This warranty is limited to 3 months only)

h) Second hand products.

**The conditions contained in this warranty card replace and override the provision of the Philips World-Wide Guarantee for products purchased in Australia and used in Australia.** 

Version 9: 1 February 2007 Warranty valid for all new products purchased after **1st January 2007** 1

**Philips Consumer Electronics** a division of **Philips Electronics Australia Limited** ABN 24 008 445 743, Level 1, 65 Epping Road NORTH RYDE NSW 2113.

Service is provided through more than 100 accredited Authorised Service Centres throughout Australia. For direct contact with the nearest recommended Authorised Service Centre in capital & regional cities/towns

### <sup>U</sup> **Authorised Service Centre Network**

# 1300 361 392

Customer support is provided in Australia by our trained call centre staff For assistance with product features and specifications, please call

# <sup>U</sup>**Technology Care Centre** 1300 363 391

**Please record the following information for your records and keep in a safe place. We recommend retaining your purchase receipt to assist with any warranty claim** 

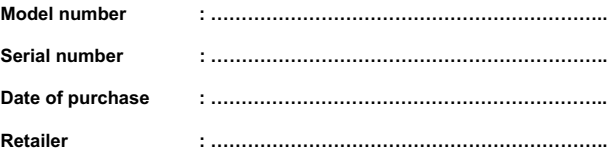

Version 9: 1 February 2007 Warranty valid for all new products purchased after **1st January 2007**

### New Zealand - Guarantee and Service for New Zealand

Thank-you for purchasing this quality Philips product.

Philips New Zealand Ltd guarantees this product against defective components and faulty workmanship for a period of 12 months. Any defect in materials or workmanship occurring within 12 months from the date of purchase subject to the following conditions will be rectified free of charge by the retailer from whom this product was purchased.

#### **Conditions**

- 1. The product must have been purchased in New Zealand. As proof of purchase, retain the original sales docket indicating the date of purchase.
- 2. The guarantee applies only to faults caused by defective components, or faulty workmanship on the part of the manufacturer.
- 3. The guarantee does not cover failures caused by misuse, neglect, normal wear and tear, accidental breakage, use on the incorrect voltage, use contrary to operating instructions, or unauthorised modification to the product or repair by an unauthorised technician.
- 4. Reasonable evidence (in the form of a sales docket) must be supplied to indicate that the product was purchased no more than 12 months prior to the date of your claim.
- 5. In the event of a failure, Philips shall be under no liability for any injury, or any loss or damage caused to property or products other than the product under guarantee.

This guarantee does not prejudice your rights under common law and statute, and is in addition to the normal responsibilities of the retailer and Philips.

#### How to claim

Should your Philips product fail within the guarantee period, please return it to the retailer from whom it was purchased. In most cases the retailer will be able to satisfactorily repair or replace the product.

However, should the retailer not be able to conclude the matter satisfactorily, or if you have other difficulties claiming under this guarantee, please contact

**The Guarantee Controller Philips New Zealand Ltd.** P.O. Box 41.021 **Auckland** <sup>∕</sup> (09) 84 94 160 fax  $\mathbb{R}(09)$  84 97 858

Meet Philips at the Internet http://www.philips.com/welcome

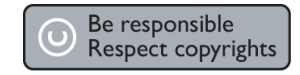

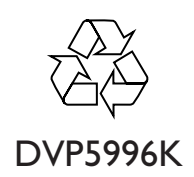

**CLASS 1 LASER PRODUCT**

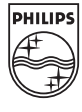

**English**

中文(繁體)

**Bahasa Melayu**

**Bahasa Melayu** 

Sgptt-0809/96/98-3

Г